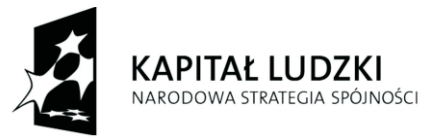

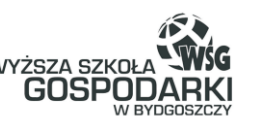

**UNIA EUROPEJSKA** EUROPEJSKI<br>EUROPEJSKI<br>FUNDUSZ SPOŁECZNY

Człowiek - najlepsza inwestycja!

## Tomasz Ocetkiewicz

# **Zastosowanie Matlaba w mechatronice**

## Część I - Wprowadzenie

MATERIA£Y ZREALIZOWANE W RAMACH PROJEKTU

#### **NOWE SPECJALNOŒCI W MECHATRONICE - ROZWÓJ NOWOCZESNEGO KSZTA£CENIA W WY¯SZEJ SZKOLE GOSPODARKI W BYDGOSZCZY**

NUMER PROJEKTU: POKL.04.01.01-00-333/09-00

WYŻSZA SZKOŁA GOSPODARKI W BYDGOSZCZY BYDGOSZCZ 2011

Europejskiego Funduszu Społecznego Projekt współfinansowany ze środków Unii Europejskiej w ramach

## Spis treści

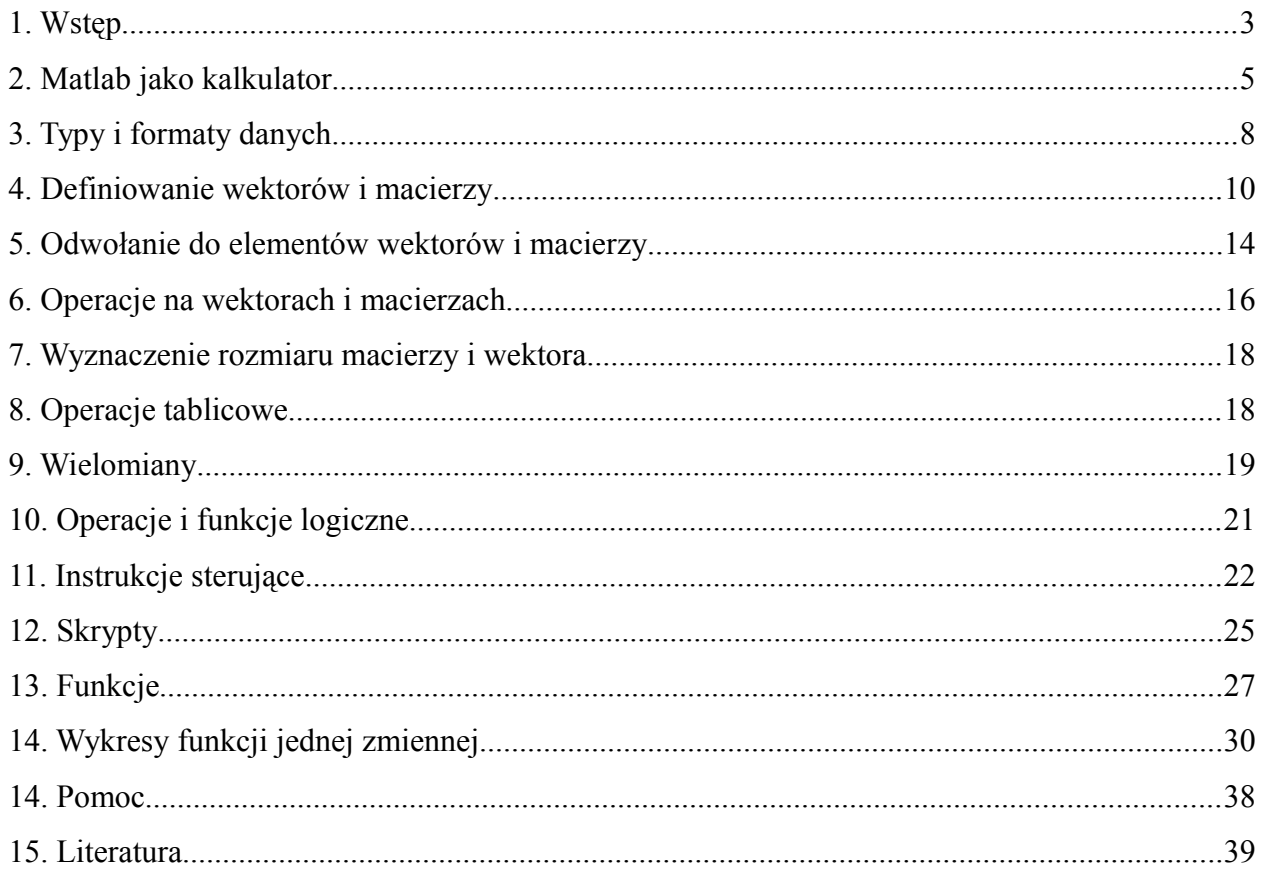

## *1. Wstęp*

Matlab jest pakietem oprogramowania firmy Mathworks przeznaczonym do wykonywania obliczeń numerycznych naukowych i inżynierskich. Nazwa Matlab jest skrótem od MATrix LABoratory, czyli Laboratorium Macierzowe. Po uruchomieniu programu na ekranie monitora powinno zostać wyświetlone następujące okno główne programu.

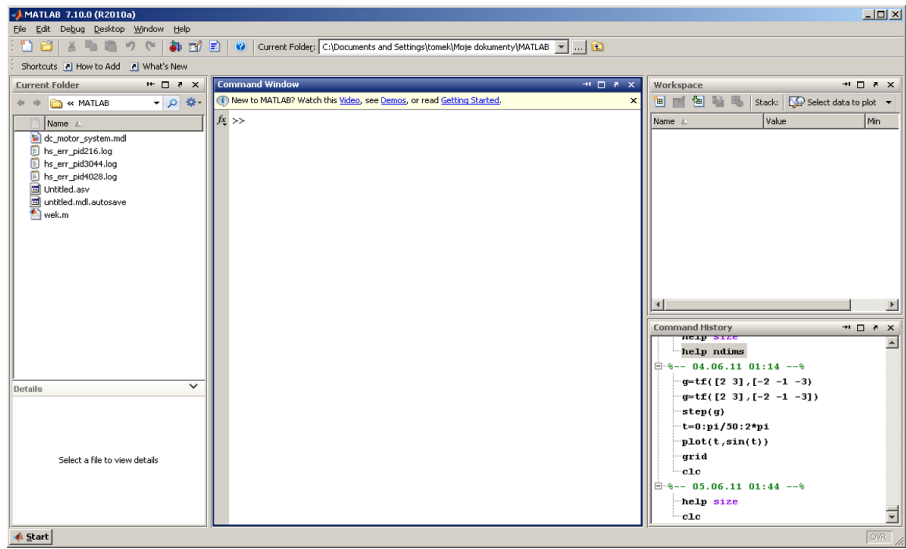

Wygląd głównego okna programu Matlab można zmieniać korzystając z menu *Desktop*. Polecenia w nim zawarte umożliwiają wyłączenie wyświetlania pewnych elementów powyższego okna lub zastąpienie ich innymi, np. oknem edytora m-plików czy oknem przeglądarki. Jeżeli użytkownik chce powrócić do układu jak na powyższym rysunku, powinien wykorzystać polecenie *Default* z menu *Desktop → Desktop layout → Default*. Najważniejszą elementem wyświetlonego okna dialogowego jest okno komend − *Command Window*.

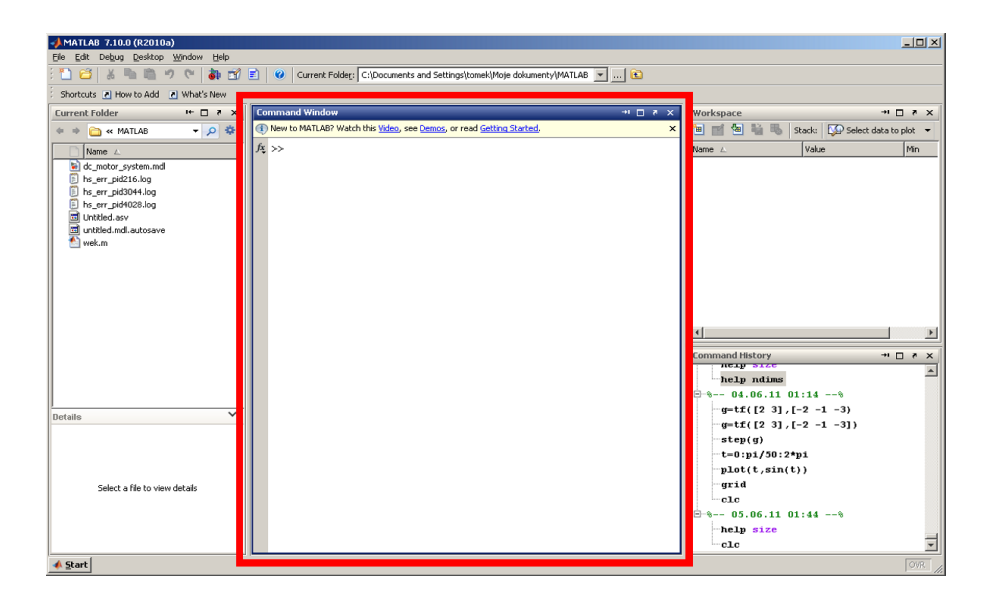

Okno komend jest przeznaczone do wprowadzania komend i instrukcji przez użytkownika oraz do wyświetlania wyników obliczeń. Program zgłasza gotowość do pracy znakiem zachęty **>>**. Zawartość okna można wyczyścić korzystając z polecenia *clc*.

Okno *Workspace* jest określane jako przestrzeń robocza pakietu Matlab.

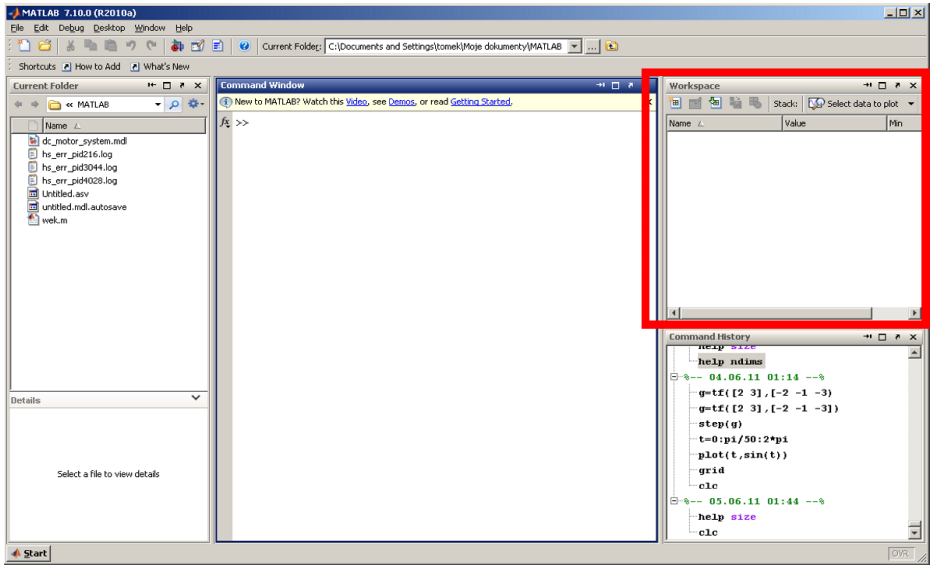

Korzystając z tego okna użytkownik może podejrzeć zawartość wszystkich zmiennych, które zostały wprowadzone w bieżącej sesji programu. Dla każdej zmiennej wyświetlany jest jej typ oraz minimalna i maksymalna wartość. Przestrzeń robocza jest wspólna dla Matlaba oraz wszystkich zainstalowanych w nim bibliotek (tzw. toolbox'ów) i pakietów symulacyjnych.

Okno *Command History* zawiera zestawienie wszystkich wprowadzonych przez użytkownika poleceń.

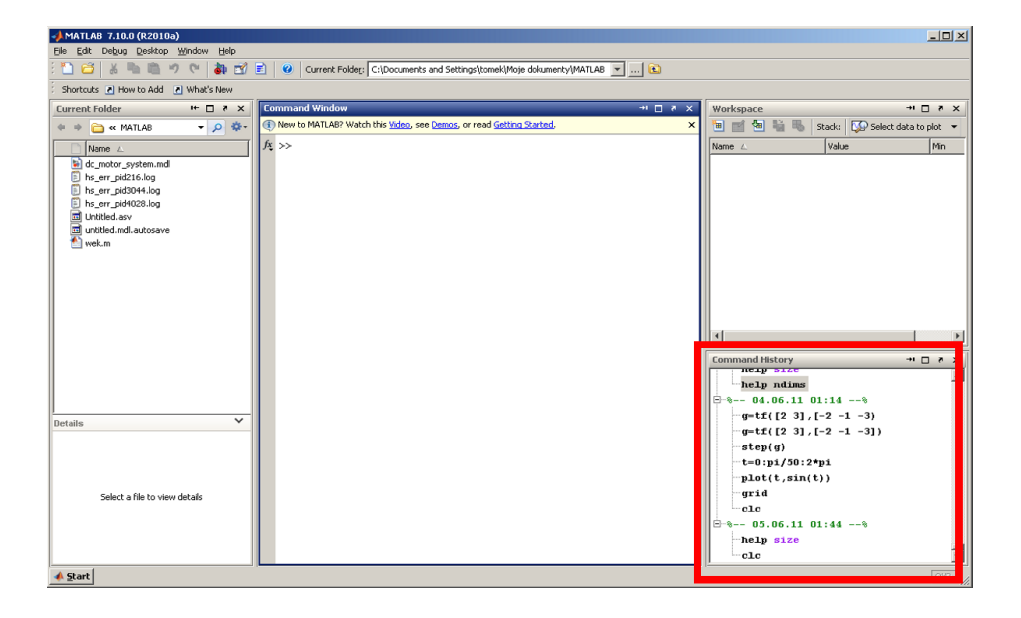

Podświetlenie wybranej instrukcji i dwukrotne kliknięcie lewym przyciskiem myszy spowoduje przeniesienie wybranej instrukcji do okna komend i jej wykonanie. W przypadku naciśnięcia prawego przycisku myszy, po zaznaczeniu instrukcji, zostanie otwarte menu kontekstowe, które umożliwia między innymi skopiowanie wybranego polecenia do okna komend lub do nowego mpliku. Zawartość okna *Command History* można przeglądać, w Oknie Komend, korzystając z przycisków **↑** i **↓**.

Ważnym elementem pakietu Matlab są tzw. toolbox'y. Toolbox jest zbiorem programów (najczęściej w formie m-plików) zawierającym narzędzia przeznaczone do wspomagania obliczeniowego wybranego zagadnienia. Przykładowo, do analizy i syntezy układów sterowania w dziedzinie czasu lub częstotliwości przeznaczony jest pakiet *Control System Toolbox*. Lista zainstalowanych toolbox'ów wraz ich plikami pomocy dostępna jest po naciśnięciu przycisku *Start*.

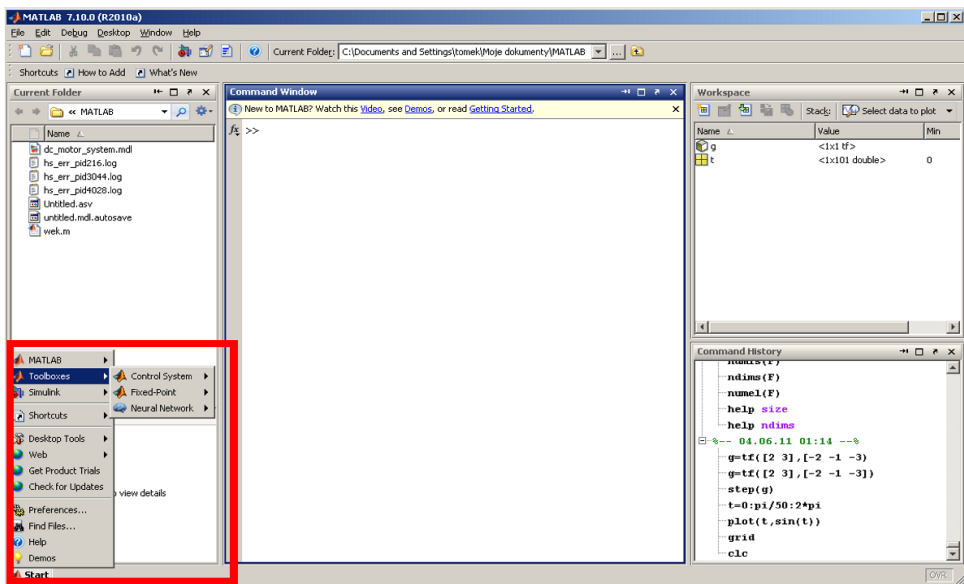

Pozostałe elementy głównego okna programu zostaną omówione w dalszej części skryptu.

#### *2. Matlab jako kalkulator*

Pakiet Matlab można wykorzystać do elementarnych obliczeń:

```
>> 10+2ans =
     12
>> 15*242
ans =
     3630
>> 5^42ans =2.2737e+029
```
W przypadku korzystania z wartości zespolonych należy posłużyć się jednostką urojoną *i* lub *j*:

```
>> 5+2i+4+7j
ans =9.0000 + 9.0000i
```
Zestawienie podstawowych funkcji matematycznych dostępnych w programie znajduje się w tabeli.

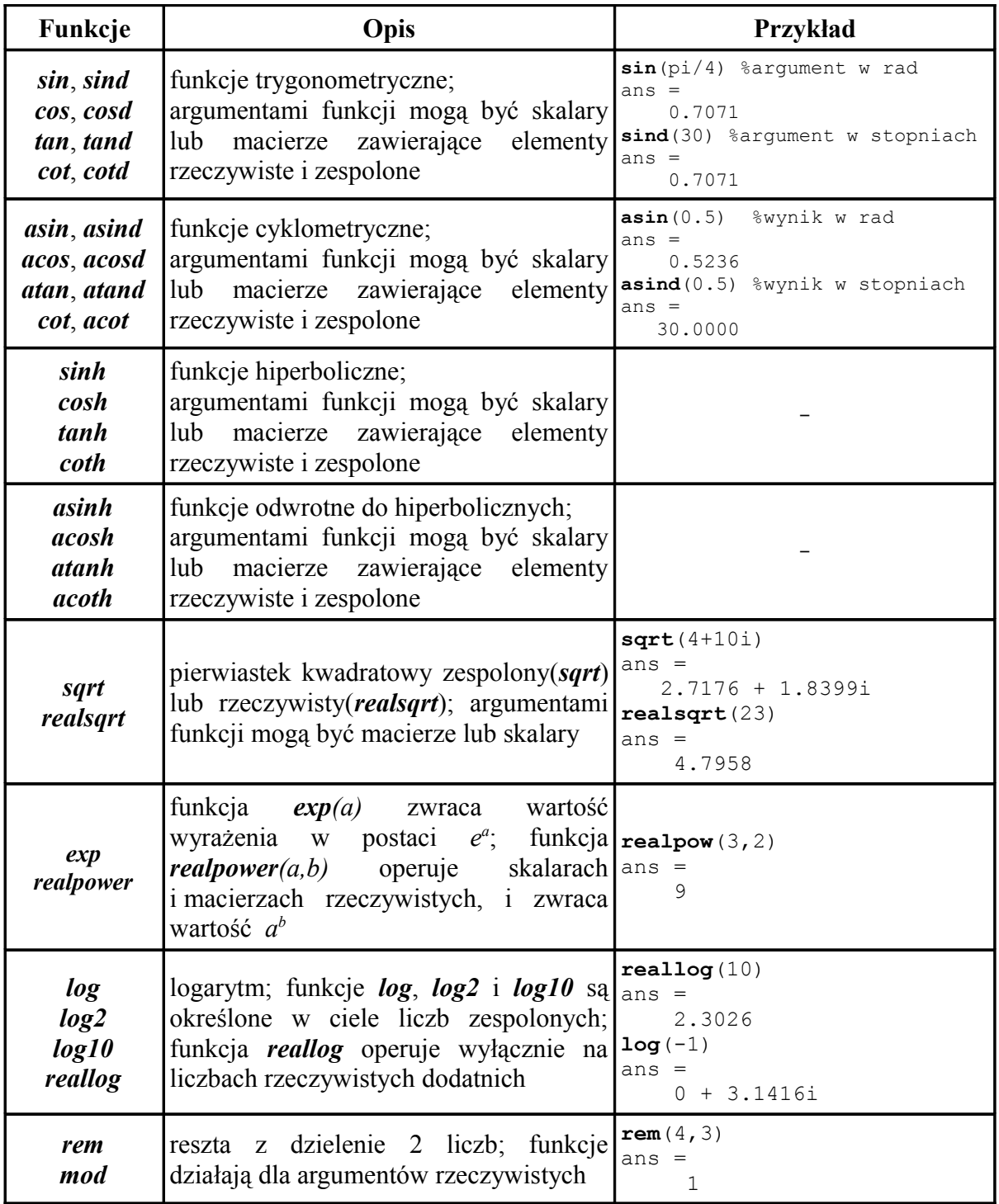

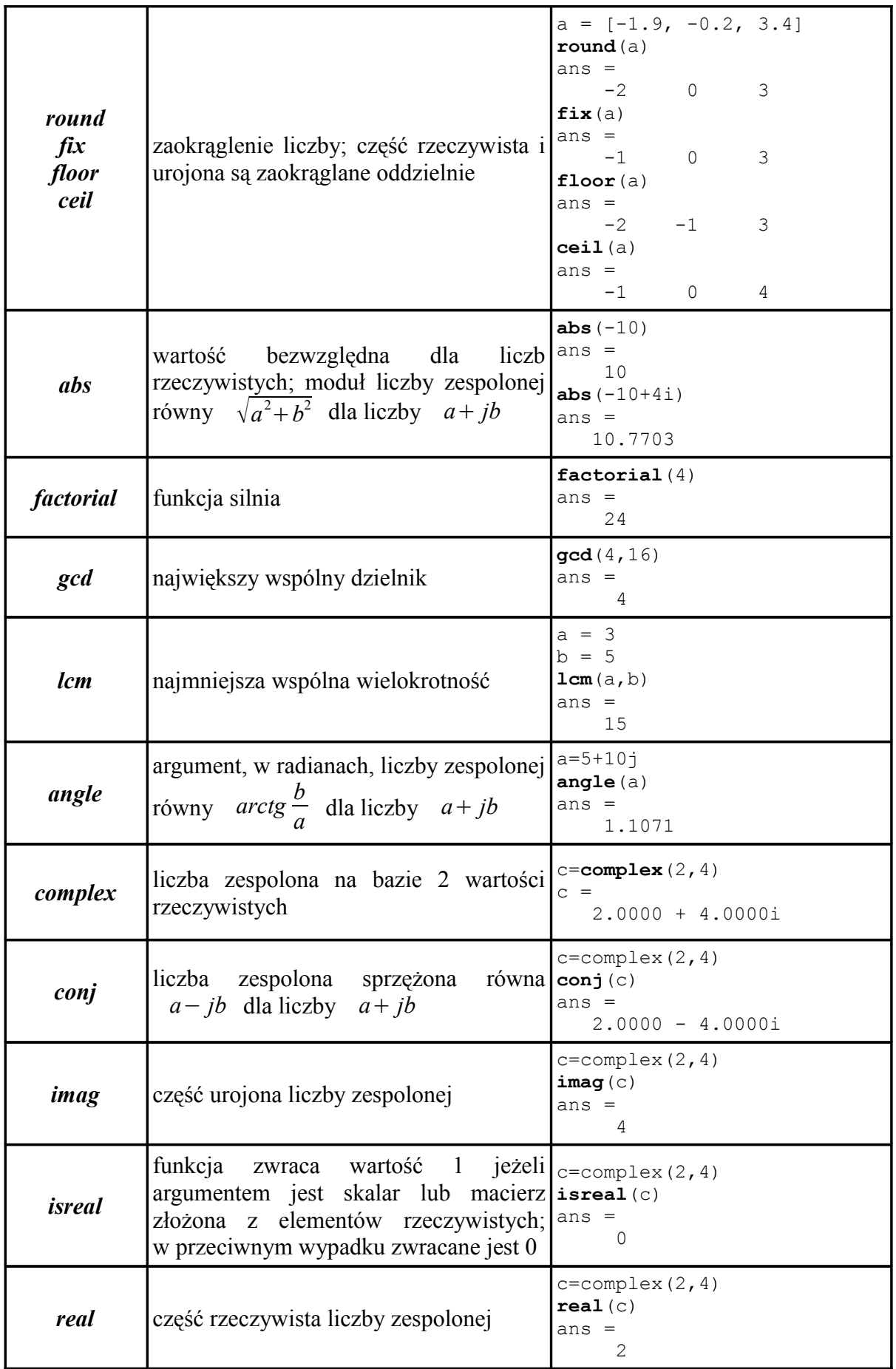

#### *3. Typy i formaty danych*

Matlab dopuszcza stosowanie danych liczbowych typu rzeczywistego i zespolonego. Deklaracja zmiennej odbywa się poprzez podanie nazwy i wartości początkowej:

$$
a=5
$$
  

$$
b=4+10j
$$

Określenie typu i rozmiaru zmiennej nie jest wymagane. Zmienne mogą być oznaczone dowolną kombinacją liter i cyfr o długości nie przekraczającej 31 znaków, przy czym pierwszym znakiem w nazwie zmiennej musi być litera. Stosowanie znaków narodowych (ą, ę, etc.) jest zabronione. Wskazane jest niestosowanie następujących kombinacji znaków do oznaczania własnych zmiennych:

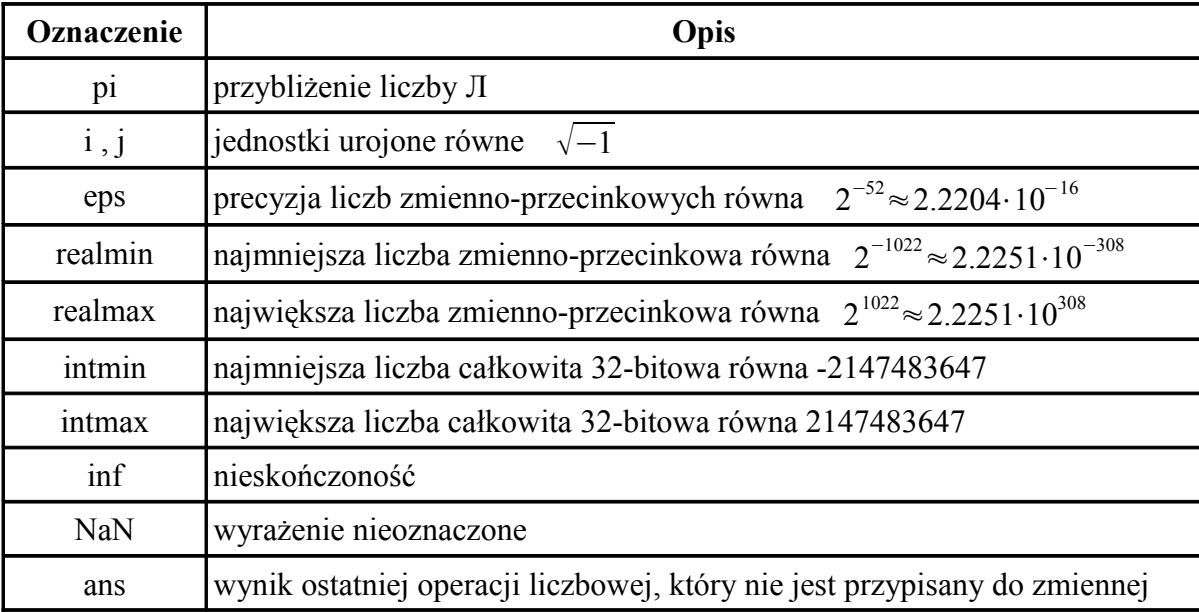

Przypisanie do wymienionych w tabeli symboli innych wartości może prowadzić, w pewnych przypadkach, do błędów obliczeniownych:

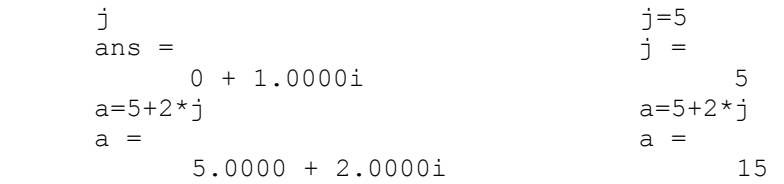

Duże i małe litery są rozróżniane, czyli polecenia aa=2, aA=3, Aa=4 i AA=5 oznaczają zadeklarowanie 4 różnych zmiennych. Wprowadzone w oknie komend zmienne są przechowywane w przestrzeni roboczej (*Workspace*). W celu usunięcia zmiennej należy posłużyć się poleceniem *clear nazwa\_zmiennej*. Poniższy przykład spowoduje usunięcie zmiennej *a*:

```
a=3a = 3
clear a
a
??? Undefined function or variable 'a'.
```
Jeżeli zachodzi konieczność usnięcia więcej niż jednej zmiennej, nazwy kolejnych usuwanych zmiennych należy oddzielić spacjami:

clear aa ab ac

Zastosowanie symbolu \* w poleceniu clear a\* umożliwia skasowanie wszystkich zmiennych o nazwach zaczynających się na *a*. W przypadku wywołania clear \*ba zostaną usunięte zmienne o nazwach zakończonych *ba*. Wywołanie clear all usuwa wszystkie zmienne z pamięci i przestrzeni roboczej. Wymiennie z poleceniem clear można stosować polecenie clearvars*.*

W Matlabie istnieje możliwość zdefiniowania zmiennych typu łańcuch znaków(*string*):

s = 'Matlab'

Tekst jest zapamiętywany w formie wektora znaków.

Do określania **sposobu** wyświetlania wartości na ekranie komputera służy polecenie *format*. Składania tego polecenia jest następująca:

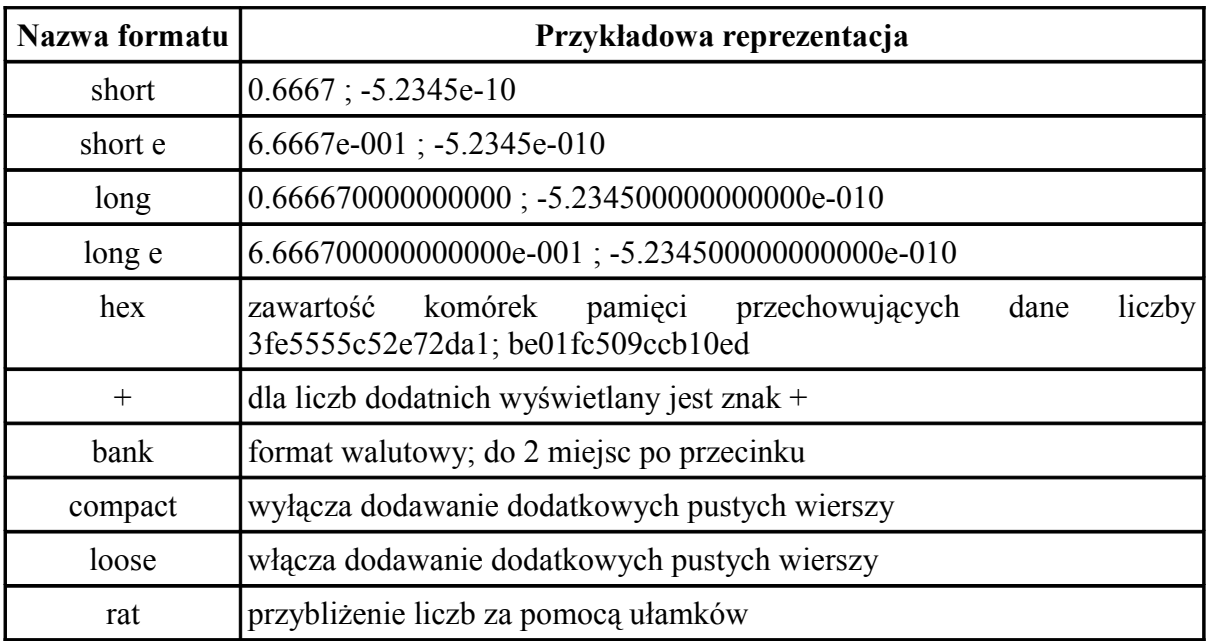

#### *format nazwa\_formatu*

Wprowadzone do przestrzeni roboczej Matlaba zmienne można przed zakończeniem pracy zapisać na dysku przy pomocy polecenia save. Wywołanie tego polecenia bez parametrów spowoduje zapisanie do pliku *matlab.mat* wszystkich zmiennych z *Workspace*. Zmienne można zapisać do pliku o nazwie określonej przez użytkownika. W takim przypadku polecenie *save* należy wywołać z parametrem określającym nazwę pliku z rozszerzeniem. Zapisanie wybranych zmiennych jest możliwe poprzez podanie ich nazw rozdzielonych znakiem spacji. W poniższym przykładzie zapisano w pliku *test.mat* zmienne *a*, *b* i *c*:

save test.mat a b c

Dane są zapisywane w pliku w specjalnym formacie Matlaba. Można je zapisać w ASCII dodając do polecenia *save* parametr *-ascii*:

save test.mat a b c -ascii

Zmienne można ponownie wprowadzić do Workspace przy pomocy polecenia *load*:

load test.mat

#### *4. Definiowanie wektorów i macierzy*

Wektor można wprowadzić do Matlaba poprzez wpisanie wszystkich jego elementów oddzielonych znakiem spacji lub przecinkiem, otoczonych nawiasami kwadratowymi:

 $A = [0 2 4 8]$  $A =$  0 2 4 8  $A = [0, 2, 4, 8]$  $A =$ 0 2 4 8

Ilość odstępów pomiędzy elementami nie ma znaczenia:

 $A = \begin{bmatrix} 0 & 2 & 4 \end{bmatrix}$  8]  $A =$ 0 2 4 8

W przypadku definiowania macierzy kolejne wiersze należy rozdzielić średnikami(**;**):

 $B = [0 2 4 8; 1 3 5 7; 0 14 2 4]$  $B =$  0 2 4 8 1 3 5 7 0 14 2 4

Definicja macierzy pustej jest następująca:

 $C = [1]$ 

Wartość elementu macierzy można wyświetlić poprzez podanie nazwy macierzy oraz numeru wiersza i kolumny:

```
B(1,3) % element z 1 wiersza i 3 kolumny
    ans =
 4
```
Wiersze i kolumny są numerowanie od 1.

Jeżeli kolejne elementy wektora zmieniają się o stałą wartość to do zdefiniowania takiego wektora można użyć następującego wyrażenia:

C = *wartość\_początkowa*:*przyrost\_wartości*:*wartość końcowa*

gdzie:

*wartość\_początkowa* – pierwszy element wektora; *przyrost\_wartosci* – różnica pomiędzy 2 kolejnymi elementami wektora; *wartość\_końcowa* – ostatni element wektora nie może być większy niż ta wartość.  $C = 0:2:10$  $C =$ 

0 2 4 6 8 10

Jeżeli przyrost wartości wynosi 1 to wyrażenie można uprościć:

*C = wartość\_początkowa:wartość\_końcowa*

Inną metodą definiowania wektorów jest skorzystanie z funkcji *linspace* i *logspace*. Składnie tych poleceń są następujące:

#### *D = linspace(d1,d2,ilosc\_przedzialow) D = logpsace(d1,d2,ilosc\_przedzialow)*

W przypadku polecenia *linspace d1* i *d2* oznaczają odpowiednio pierwszy i ostatni element budowanego wektora. Wektor zbudowany przy pomocy funkcji *logspace* będzie posiadał pierwszy element równy *10d1*, a ostatni *10d2*. Parametr *ilosc\_przedzialow*, w obu przypadkach, oznacza ilość elementów wektora (lub ilość odcinków na jaki zostanie podzielony przedział <*d1*,*d2*>).

```
D = \text{linspace}(0,100,10)D =Columns 1 through 6<br>0 11.1111 22.2222
                                      0 11.1111 22.2222 33.3333 44.4444 55.5556
        Columns 7 through 10
       66.6667 77.7778 88.8889 100.0000
```

```
D = \text{logspace}(0, 2, 10)D =Columns 1 through 6
     1.0000 1.6681 2.7826 4.6416 7.7426 12.9155
     Columns 7 through 10
     21.5443 35.9381 59.9484 100.0000
```
Oba polecenia są często wykorzystywane do budowania wektora zmiennej niezależnej przy konstruowaniu wykresów.

Kolejną metodą definiowania wektorów i macierzy jest korzystanie z innych macierzy. W poniższym przykładzie z macierzy *A*, *B* i *C* zostanie zbudowana macierz *D*.

 $A=[1 \ 2;3 \ 4]$  $A =$  $\begin{array}{ccc} 1 & 2 \\ 3 & 4 \end{array}$  3 4  $B = [5 ; 6]$  $B =$  5 6  $C = [7 8 9]$  $C =$  7 8 9  $D = [A B;C]$  $D =$  1 2 5  $\begin{array}{ccc} 3 & 4 & 6 \\ 7 & 8 & 9 \end{array}$ 7 8 9

Wszystkie wymienione techniki definiowania macierzy można łączyć. Korzystając z macierzy C z poprzedniego przykładu:

 $E = [C ; 1 2 5 ; 3 4 7 ; 11:13]$  $E =$  $\begin{array}{ccc} 7 & 8 & 9 \\ 1 & 2 & 5 \end{array}$  $\begin{array}{ccc} 1 & 2 & 5 \\ 3 & 4 & 7 \end{array}$  $\begin{array}{ccc} 3 & & 4 \\ 11 & & 12 \end{array}$ 13

Zestawienie dodatkowych funkcji wspomagających konstruowanie macierzy zawiera tabela:

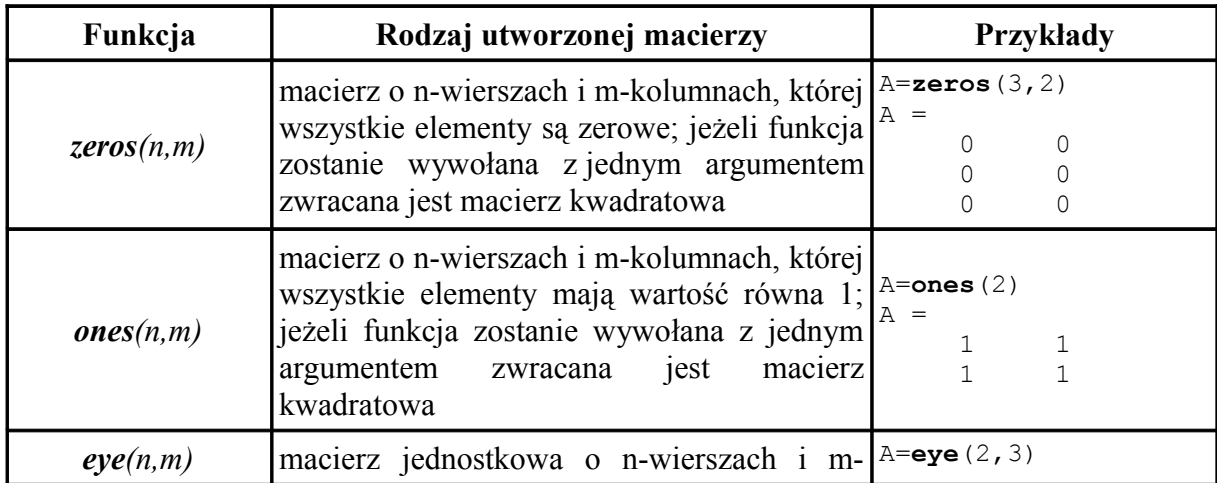

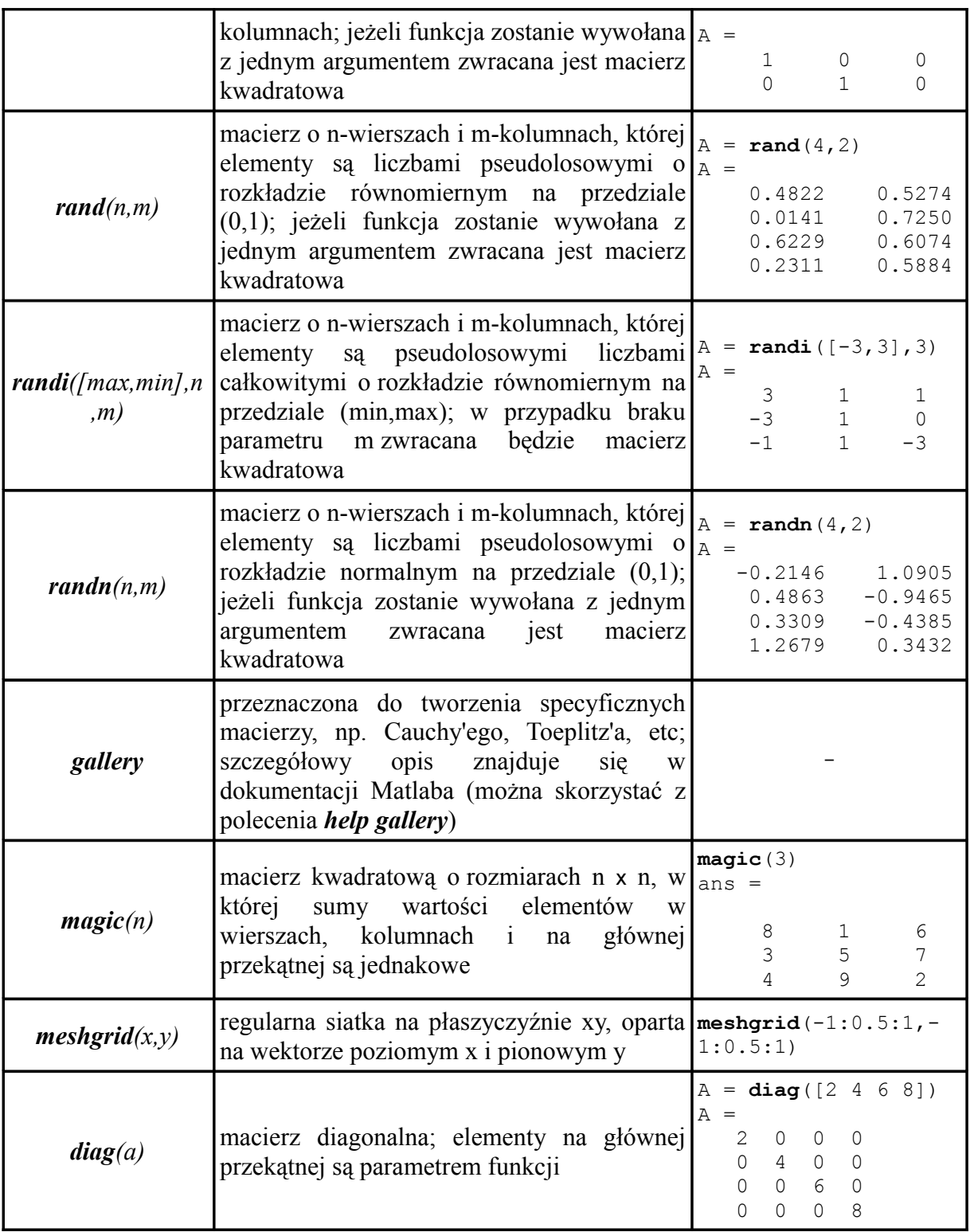

Polecenie *randn* zwraca wartości pseudolosowe o rozkładzie normalnym, wartości oczekiwanej 0 i odchyleniu standardowym równym 1. W celu uzyskania innych parametrów rozkładu normalnego należy posłużyć się operacjami arytmetycznymi. Przykładowo, rozkład o wartości oczekiwanej 1 i odchyleniu standardowym równym 2 można uzyskać w następujący sposób:

 $A = 1 + 2.*randn(100,1)$ 

Do tworzenia dużej macierzy, która składa się z wielu powtórzeń mniejszej macierzy, można wykorzystać polecenie *repmat*:

```
A=[1:3;2:4]
A =\begin{array}{ccc} 1 & 2 & 3 \\ 2 & 3 & 4 \end{array}2 3 4
B = repmat(A, 2, 2)
B =1 2 3 1 2 3
       \begin{array}{ccccccccc}\n2 & 3 & 4 & 2 & 3 & 4 \\
1 & 2 & 3 & 1 & 2 & 3\n\end{array}1 2 3 1 2 3
       2 3 4 2 3 4
```
Macierz *B* będzie n-krotnym powtórzeniem macierzy *A* w poziomie i m-krotnym w pionie.

#### *5. Odwołanie do elementów wektorów i macierzy*

Zdefiniowane wektory i macierze mogą podlegać modyfikacjom. Zmiany wartości elementu wektora lub macierzy dokonujemy poprzez wywołanie tego elementu i przypisanie mu nowej wartości:

```
F = [1:4;10:13;4:7]F =\begin{array}{ccccccccc}\n1 & & 2 & & 3 & & 4 \\
10 & & 11 & & 12 & & 13\n\end{array}10 11 12<br>4 5 6
                            6 7
F(2, 4)ans = 13
```
Jeżeli modyfikacji ma podlegać kilka kolejnych elementów macierzy to można posłużyć się znakiem dwukropka(:). Zapis *F(1:2,:)* oznacza, że odwołujemy się do wszystkich elementów z wierszy od 1 do 2 macierzy *F:*

 $F(1:2, :)$ ans  $=$  1 2 3 4 10 11 12 13

Znak dwukropka można wykorzystać do budowania podmacierzy z danej macierzy:

 $F1=F($ :, 1)  $F1 =$  1 10 4

Notacja *F2 = F([1 3],[2 3])* oznacza, że macierz *F2* zostanie utworzona z elementów 1 i 3 wiersza oraz 2 i 3 kolumny:

```
F2 = F([1 3], [2 3])F2 = 2 3
 5 6
     F3 = F([1 3], :)F3 =\begin{array}{cccc} 1 & 2 & 3 & 4 \\ 4 & 5 & 6 & 7 \end{array} 4 5 6 7
```
Matlab pozwala na rozbudowanie już istniejącej macierzy poprzez dopisanie kolumn lub wierszy. Warunkiem wykonania takiej operacji są poprawne rozmiary dopisywanych elementów.

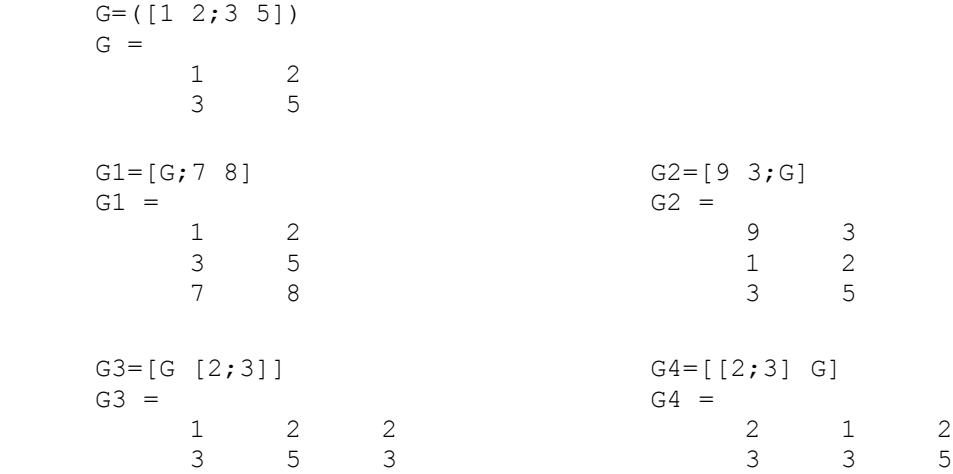

W pewnych zastosowaniach przydatne jest traktowanie macierzy jako wektora kolumnowego, w którym kolejne kolumny będą umieszczone jedna za drugą.

```
F = [1:4;10:13;4:7]\mathbf{F}^{-} =1 2 3 4
    10 11 12 1
    4
F(:)'
ans = 1
        1 10 4 2 11 5 3 12 6 4 13 7
```
Polecenie *F(2)* zwróci wartość 10, a *F(6*) wartość 5.

Traktowanie macierzy jako wektora umożliwia usunięcie wszystkich wartości z macierzy *F* większych od 10:

 $F=F(F<10)$ 

Innym przykładem może być usunięcie wszystkich, wierszy w których 2 element jest większy od 3:

 $F=F(F(:,2)<3, :)$  $F =$ 1 2 3 4

Wiersze lub kolumny można usuwać, z macierzy, korzystająć z macierzy pustej:

```
G=([1 2; 3 5])G = 1 2
         3 5
   G(1, :)=[]
   G = 3 5
```
#### *6. Operacje na wektorach i macierzach*

Zestawienie podstawowych operacji macierzowych, zdefiniowanych w Matlabie, znajduje się w poniższej tabeli. Działanie zostanie wykonane wyłącznie w przypadku, gdy wymiary poszczególnych czynników będą zgodne z zasadami rachunku macierzowego.

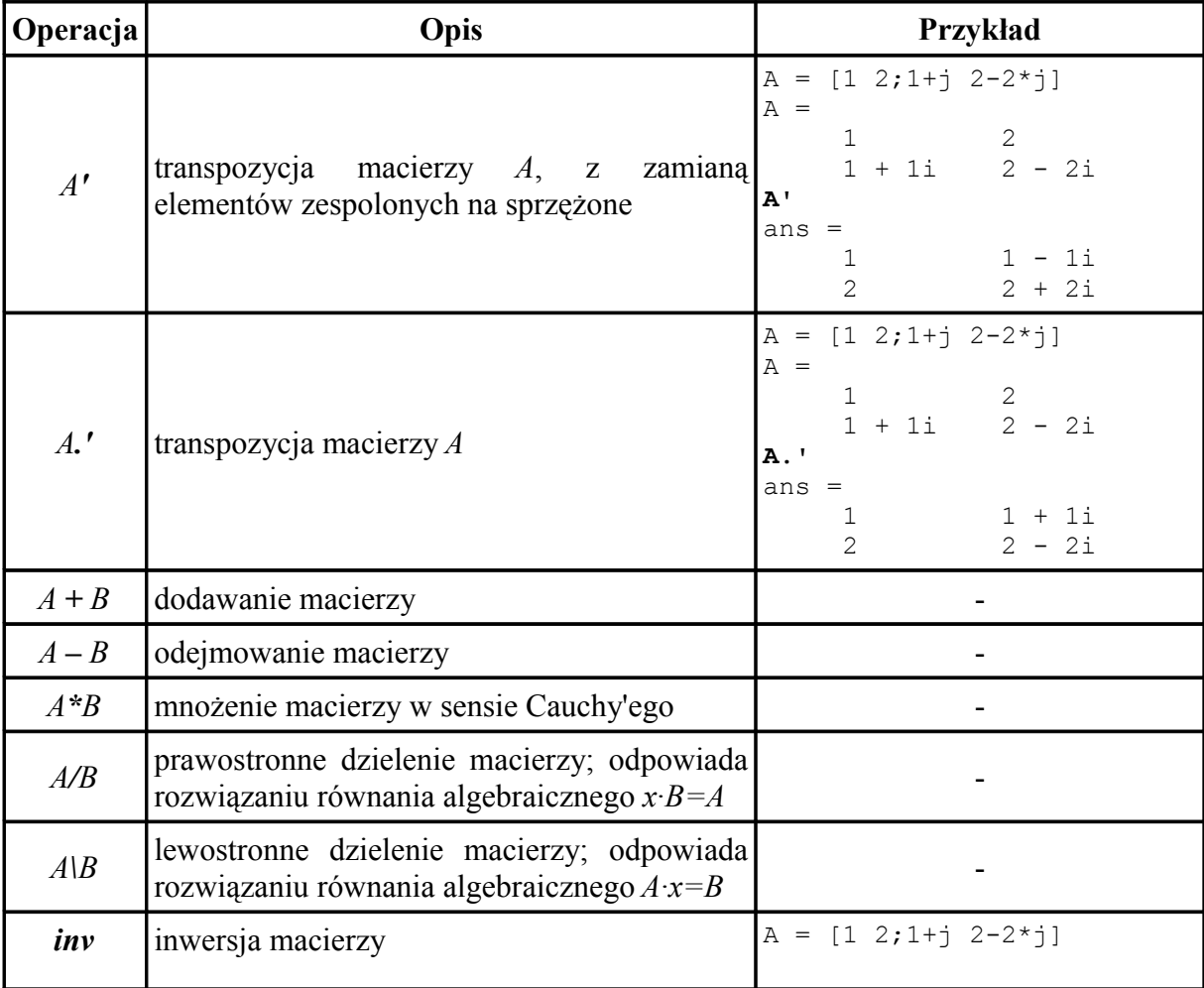

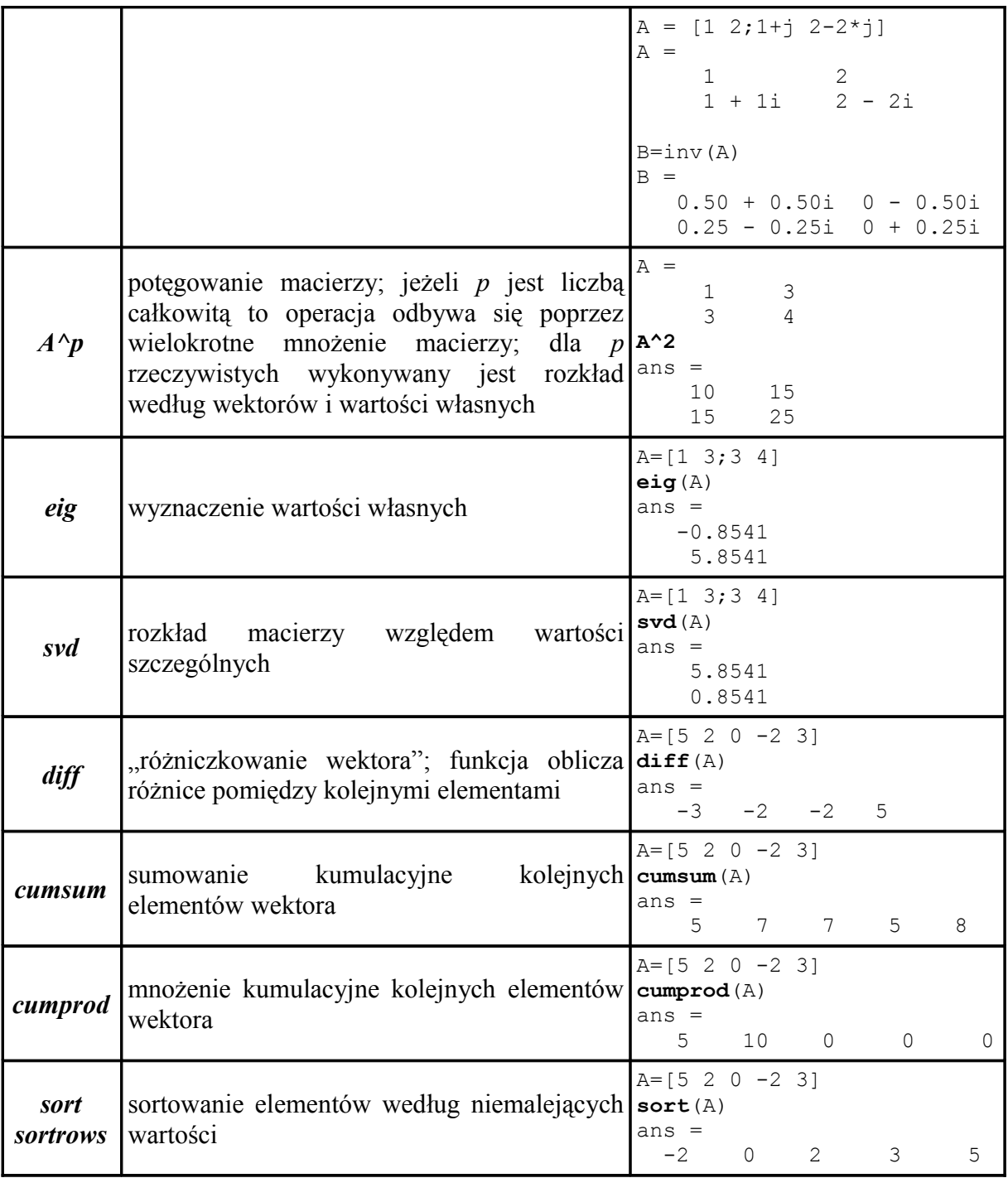

## *7. Wyznaczenie rozmiaru macierzy i wektora*

W poniższej tabli znajduje się zestawienia funkcji przeznaczonych do wyznaczenia rozmiarów macierzy. W przykładach posłużono się następującymi macierzami:

 $F = [1:4;10:13;4:7]$  $F =$  1 2 3 4 10 11 12 13 4 5 6 7  $G = [1 3 5 6 7 8 9 0]$  $G =$ 1 3 5 6 7 8 9 0

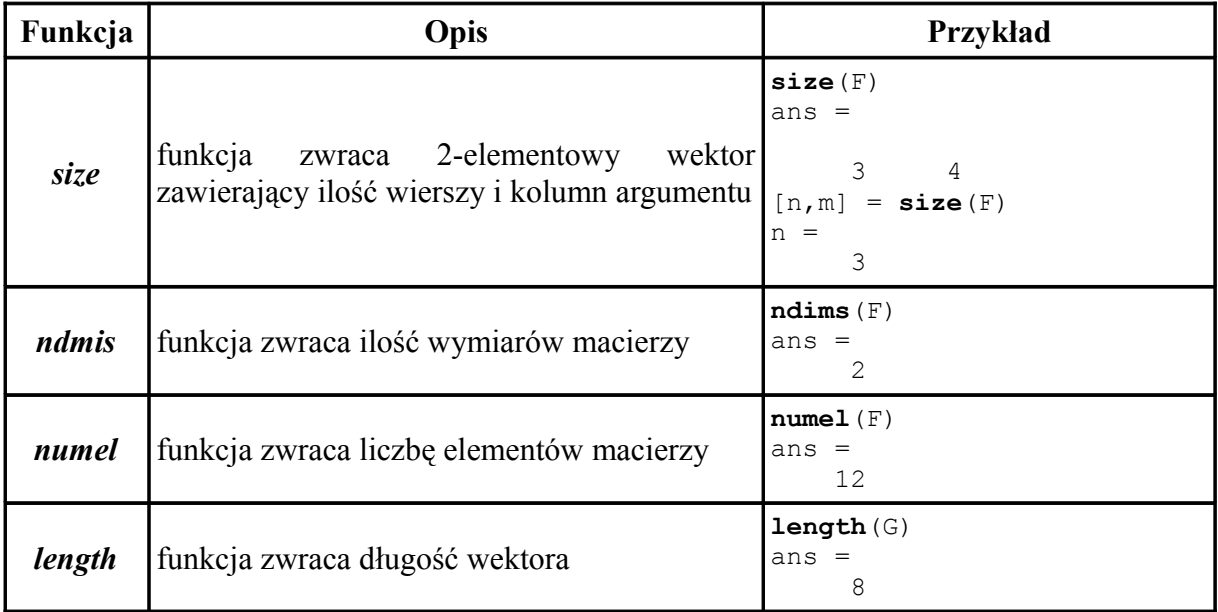

## *8. Operacje tablicowe*

Operacje tablicowe są skalarnymi operacjami matematycznymi zdefiniowanymi na poszczególnych elementach macierzy. Składnia operacji tablicowej różni się od składni odpowiadającej jej operacji macierzowej znakiem kropki przed symbolem operacji. Macierz wynikowa ma takie same wymiary jak argumenty.

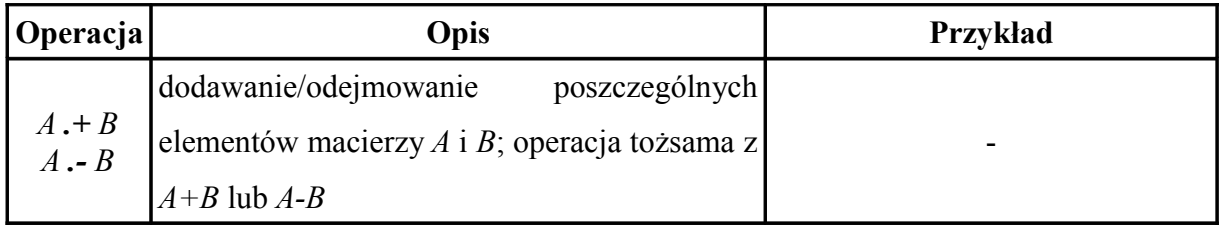

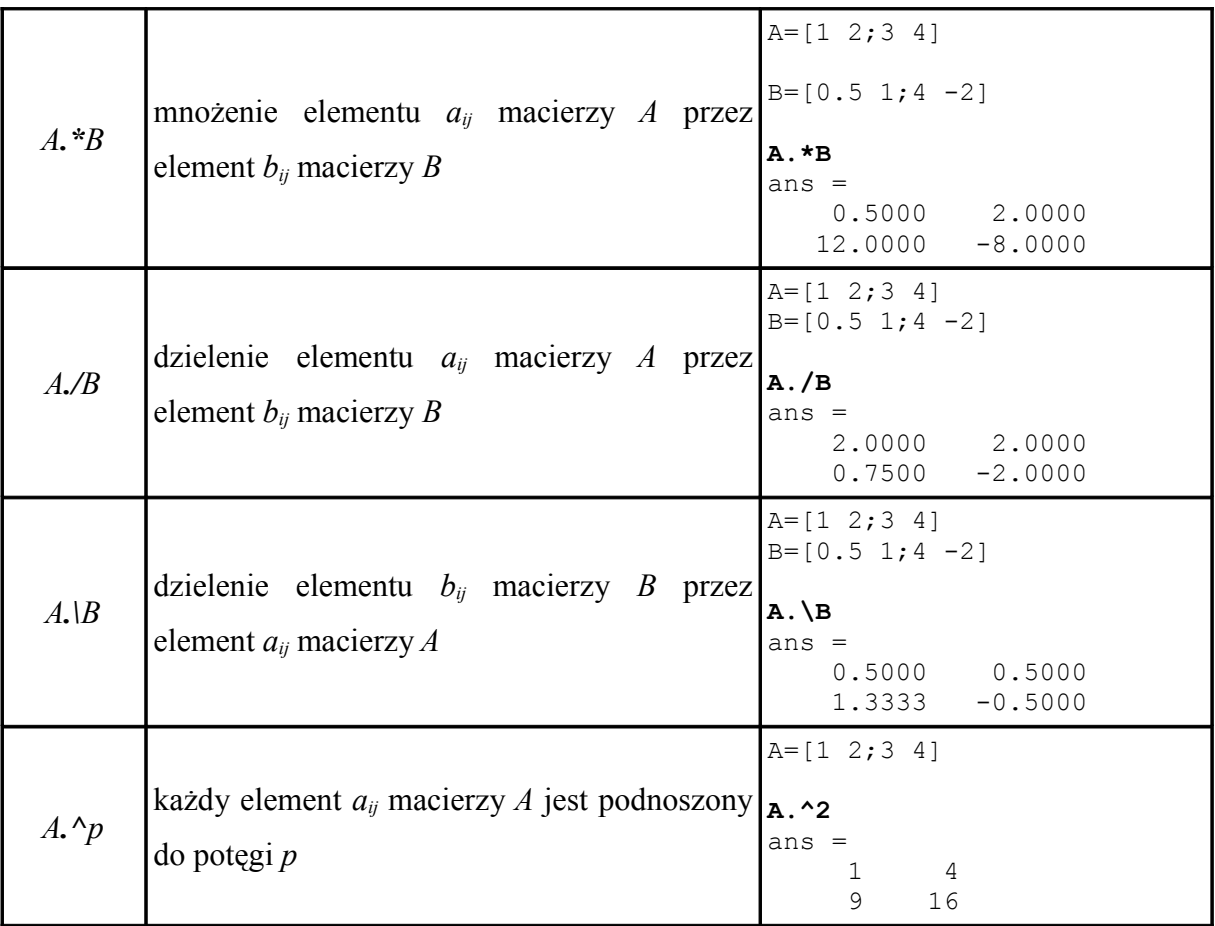

#### *9. Wielomiany*

Wielomiany są wprowadzane do Matlaba przez podanie wektora współczynników stojących przy zmiennej niezależnej, w kolejnych potęgach, w porządku malejącym. Wielomian *W(s)* w postaci:

$$
W(s) = 4s^5 + 5s^3 - 2s^2 + 7s + 1
$$

jest w Matlabie reprezentowany przez wektor:

 $W = [4 \ 0 \ 5 \ -2 \ 7 \ 1]$ 

Innym sposobem zdefiniowania wielomianu jest skorzystanie z funkcji *poly(A)*, która oblicza współczynniki wielomianu charakterystycznego stowarzyszonego z macierzą *A*:

```
A=[5 12;3 4]
poly(A)
ans =
     1.0000 -9.0000 -16.0000
```
Zestawienie funkcji wspomagających obliczenia na wielomianach znajduje się w tabeli:

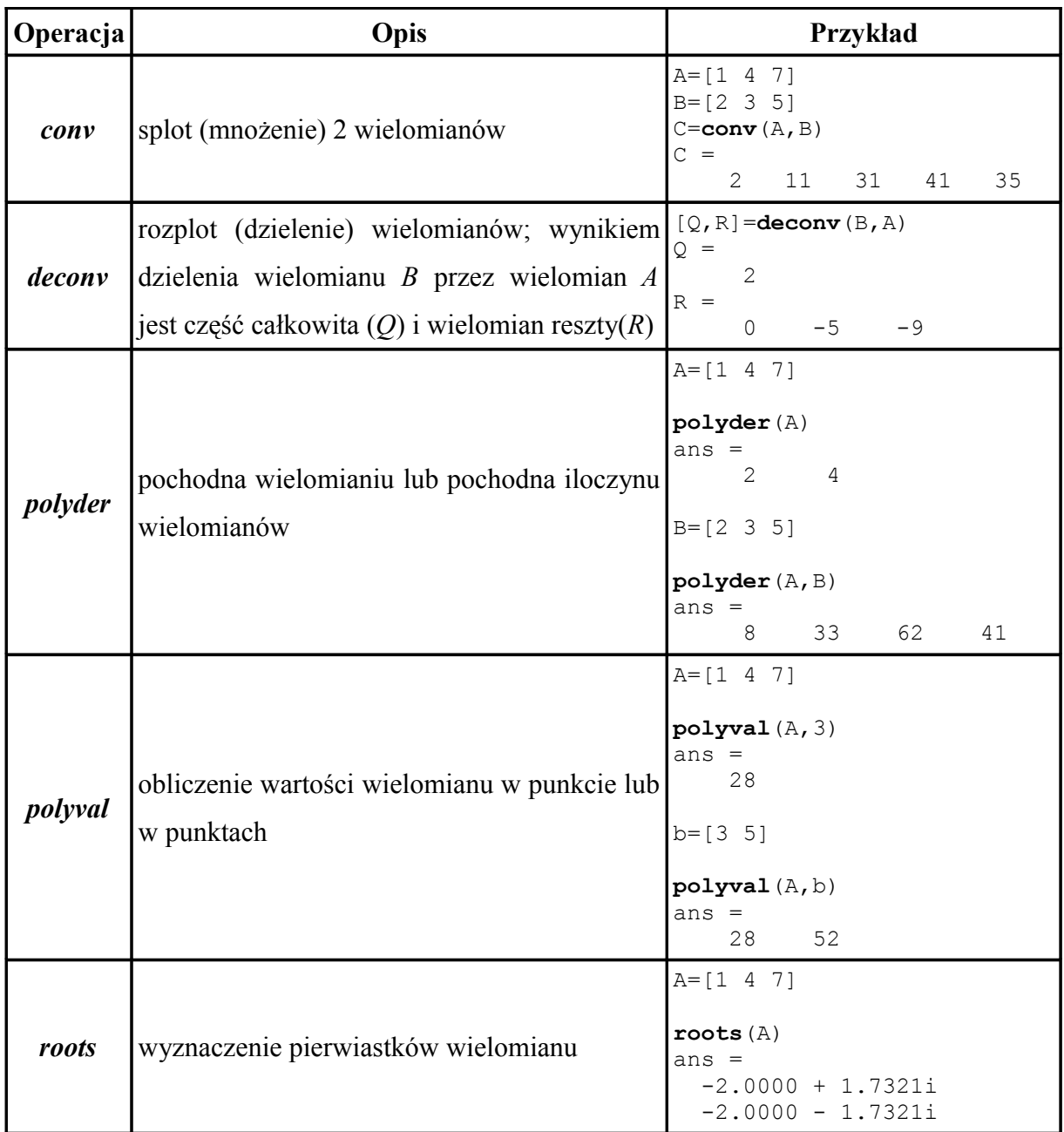

### *10. Operacje i funkcje logiczne*

W Matlabie logiczna prawda odpowiada macierzy zawierającej wyłącznie niezerowe elementy. Logiczny fałsz odpowiada macierzy, w której co najmniej jeden element jest równy zero lub macierz jest pusta.

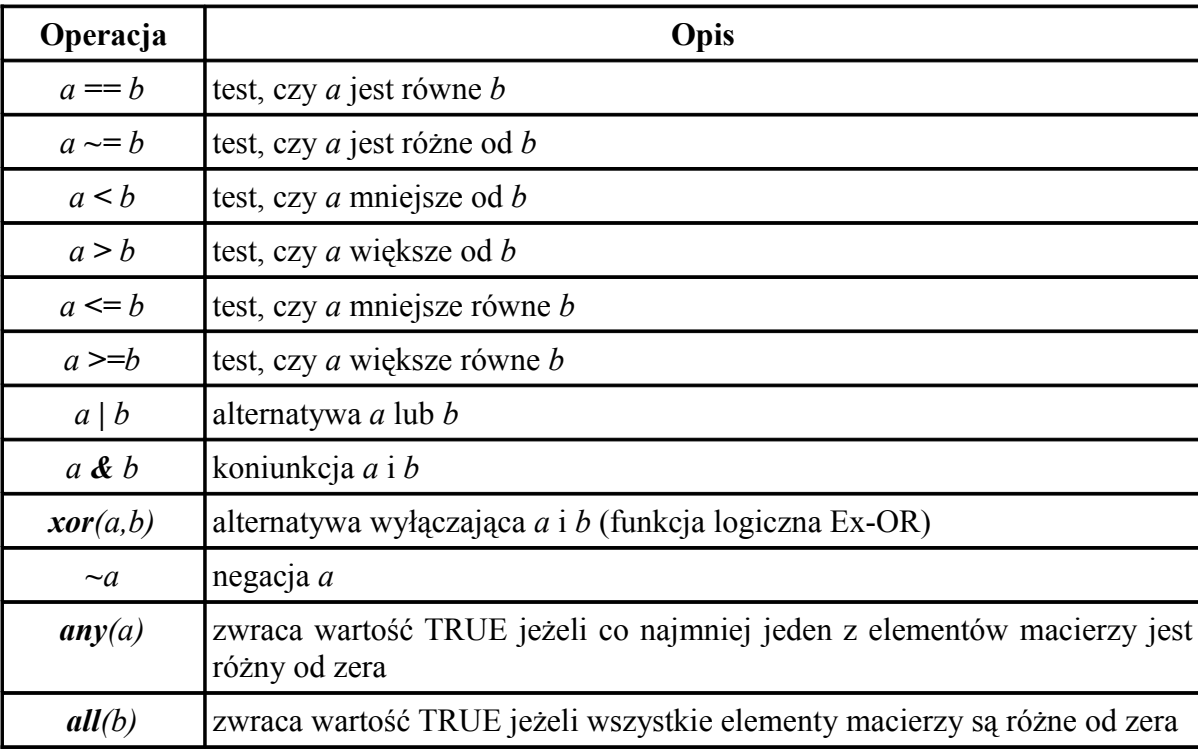

A=[1 0 -5 10]  $B=[0 2 -6 2]$ **A>B** ans = 1 0 1 1 **A&B** ans  $=$  0 0 0 1 1 **xor**(A,B) ans =  $\frac{1}{1}$ 1 1 0 0 **any**(A) ans = 1 **all**(A) ans  $=$  $\overline{0}$ 

#### *11. Instrukcje sterujące*

Lista instrukcji sterujących w Matlabie jest następująca:

- instrukcje iteracyjne (pętle) *for* i *while*
- instrukcje *break*, *return*, *error, try, catch*
- instrukcję warunkową *if*-*else*
- instrukcja *switch-case*

Ogólna postać pętli *for* jest następująca:

*for i = wektor podprogram pętli; end*

Jeżeli wyrażenie *wektor* będzie zawierało jedną wartość to *podprogram pętli* zostanie wykonany określą ilość razy równą tej wartości. W przypadku, gdy wyrażenie *wektor* będzie miało postać wektora wierszowego to *podprogram pętli* zostanie wykonany dla kolejnych elemetów tego wektora, a ilość wykonań pętli będzie równa ilości elementó wektora. Pętle *for* mogą być zagnieżdżane dowolną ilość razy. Każda pętla *for* musi być zakończona instrukcją *end*.

W poniższym przykładzie pętla *for* została wykorzystana do wygenerowania macierzy kwadratowej, której każdy element (*n*,*m*) ma wartość równą iloczynowi *n* i *m*.

```
for n=1:3
    for m=1:3
        A(n,m) = n \cdot m;end
end
A =1 2 3
    2 4 6
    3 6 9
```
W celu uniknięcia wyświetlania wyników obliczeń dla każdego powtórzenia pętli *for*, kolejne linie *podprogramu pętli* powinny być zakończone średnikami(**;**). Struktura instrukcji sterującej *while* ma następującą postać:

*while warunek podprogram pętli; end*

Podprogram zawarty pomiędzy słowami kluczowymi *while* i *end* jest wykonywany dopóki jest

spełniony *warunek* określony po słowie kluczowym *while*.

```
a=3while(a>0)cumsum(A(a,:));
     a=a-1;end
```
Stosując instrukcję *while* należy pamiętać, że nie wszystkie liczby rzeczywiste mają dokładną reprezentację zmiennoprzecinkową. Dlatego korzystając z operatorów logicznych *==* i *~=* trzeba zwracać uwagę, czy nie została zbudowana nieskończona pętla, tak jak w poniższym przykładzie:

```
a=0while a~=10
     a = a+0.01;end
```
Alternatywą dla stosowania pętli *for* i *while* są operacje wektorowe. Czas obliczeń potrzebnych na wykonanie obliczeń z wykorzystaniem wektorów zwykle jest wielokrotnie krótszy w stosunku do obliczeń w zagnieżdżonych pętlach. W poniższym przykładzie zaprezentowano wyliczanie pierwiastka kwadratowego z 20000 liczb naturalnych. Przy pomocy instrukcji *tic* i *toc* zmierzono czasu wykonania operacji:

```
tic;
a=1:20000;p=sqrt(a);
czas wykonania wektor = toc;
tic;
for i=a
     p2(i)=sqrt(a(i));end
czas_wykonania_for = toc;
```
Czas wykonania operacji wektorowej (czas\_wykonania\_wektor) wyniósł 0.0235s. W przypadku pętli *for* było to 0.3708s (czas\_wykonania\_for).

Składnia wyrażenia warunkowego *if-elseif-else* jest następująca:

```
if warunek
      linie podprogramu
elseif warunek
      linie podprogramu
else
      linie podprogramu
end
```
Ze względu na typową konstrukcję wyrażenia *if-elseif-else* przykład został pominięty.

Instrukcja *break* powoduje przerwanie wykonywania pętli *for* lub *while* i opuszczenie pętli.

```
k = 1;while k
  k = (k+1)^{^{\wedge}2}; if k>50 
        break
      end
end
```
Instrukcja *try* jest wykorzystywana do sprawdzenia, czy określona komenda lub fragment kodu źródłowego nie posiadają błędów. Ciąg instrukcji pomiędzy *try* a *catch* jest wykonywany do momentu wystąpienia błędu. Składania wyrażenia *try-catch* jest następująca:

*try podprogram catch podprogram end*

Jeżeli błąd wystąpi jest wykonywany blok *catch* – fragment kodu zawarty pomiędzy *catch* a *end*.

Instrukcja *return* powoduje bezwarunkowe opuszczenie danej funkcji lub skryptu i powrót do miejsca jej wywołania.

Wyrażenie *switch-case* działa na zasadzie przełącznika wybierającego do realizacji fragment kodu występujący bezpośrednio po dobranym do wartości zmiennej występującej po słowie kluczowym *switch* wyrażeniu poprzedzonym słowem kluczowym *case*. Znalezienie pierwszego dopasowania powoduje wykonanie kodu źródełowego znajdującego się pomiędzy dwoma słowami kluczowymi *case*, a następnie przejście programu do instrukcji *end*. W Matlabie wyrażenia *case* nie są kończone słowem kluczowym *break*. Należy zwrócić uwagę, że wyrażenie "domyślne" nie jest poprzedzane w Matlabie słowem kluczowym "default" (jak w języku C) tylko *otherwise*.

```
wynik = 10;switch wynik
 case {5,15}
       disp('Wynik: 5 lub 15') % disp wyświetla łańcuch znaków na ekranie
 case 10
       disp('Wynik: 10')
 case 25
       disp('Wynik: 25')
 otherwise
       disp('Wynik: nieprawidlowy')
end
```
## *12. Skrypty*

Z praktyki programowania wynika, że pewne sekwencje instrukcji mogą być wykorzywanie w różnych programach. Dlatego po ich wprowadzeniu i sprawdzeniu warto jest je zapisać, aby móc się później do nich w razie potrzeby odwołać. W Matlabie użytkownik może wykorzystać do tego celu dwa narzędzia: skrypty i funkcje. Skrypt jest plikiem tekstowym zawierającym sekwencje poleceń, które są tożsame z poleceniami wprowadzanymi w oknie komend (*Command Window*). Nie musi on spełniać żadnych wymogów formalnych poza poprawnościa składniową i semantyczną znajdujących się w nim instrukcji. W Matlabie przyjęto dla skryptów rozszerzenie *.m*. Skrypt można utworzyć w dowolnym edytorze tekstowym, ale takim, który nie wprowadza dodatkowych znaków formatujących i sterujących. Można także skorzystać z wbudowanego edytora skryptów (zwanego w starszych wersjach Matlaba edytorem m-plików). Edytor skryptów jest uruchamiany kombinacją klawiszy *Ctrl+n* lub przy pomocy polecenia *New → Script* (*New → Blank m-file* w straszych wersjach Matlaba) z menu *File*.

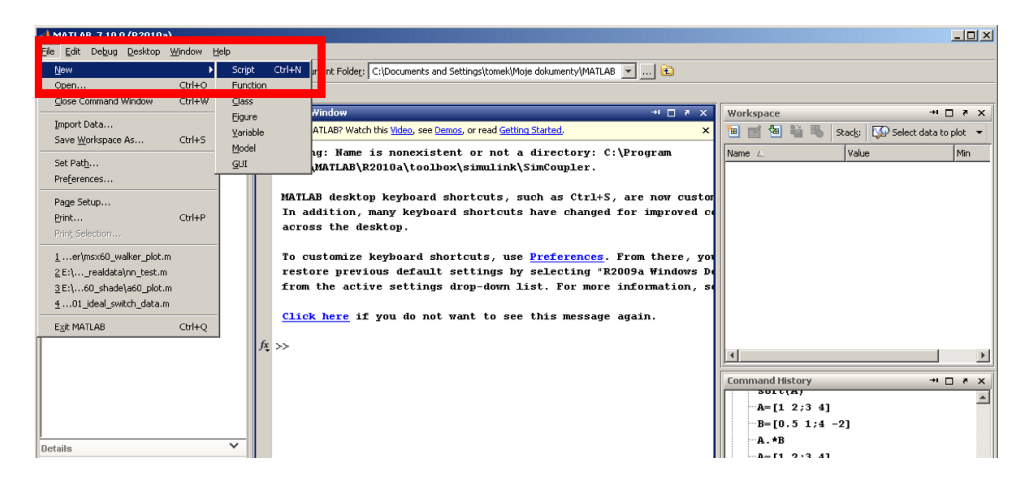

Okno edytora skryptów wygląda następująco:

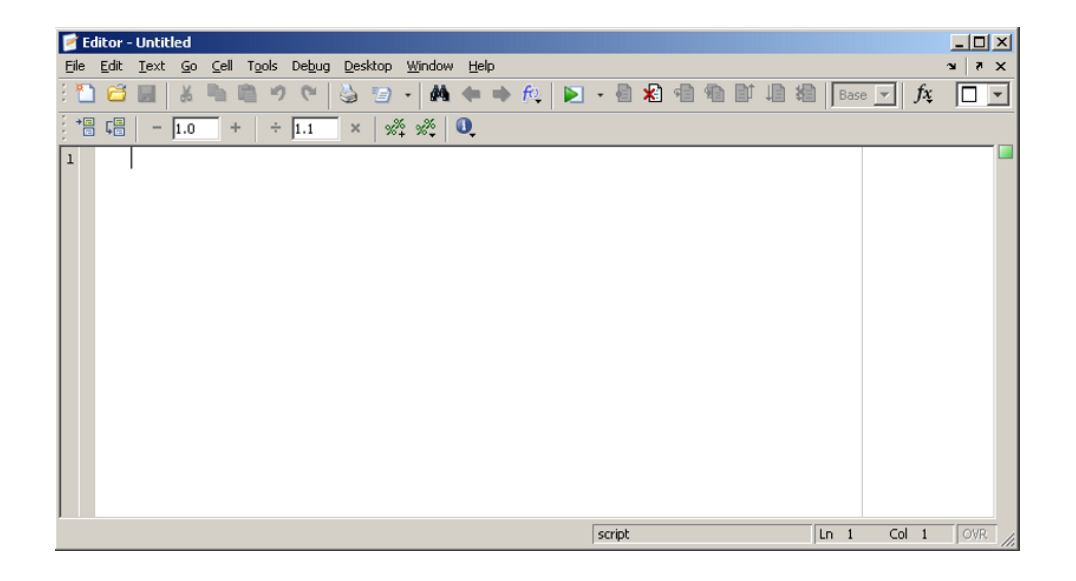

Przykładowy skrypt, którego zadaniem będzie rysowanie wykresu funkcji *sin(x)* w przedziale od *-2π* do *2π* może mieć następującą postać:

```
%skrypt do generowania
%wykresu funkcji sinus
x=[-2*pi:pi/100:2*pi]; %zmienna niezalezna<br>plot(x,sin(x)) %rysowanie wykresu
                                  %rysowanie wykresu
```
Znakiem **%** poprzedza się w skrypcie komentarze. Jeżeli dana linia skryptu będzie zakończona średnikiem(**;**) to przy wywołaniu skryptu nie zostanie wyświetlona w oknie komend Matlaba. Pierwszy blok komentarzy jest wyświetlany na ekranie jako pomoc związana z danym skryptem (po wywołaniu polecenia *help nazwa\_skryptu*). Komentarz umieszczony w wierszu oddzielonym odstępem nie będzie wyświetlony na ekranie:

```
%Ten komentarz bedzie
%widoczny na ekranie przy
%wywolaniu polecenia
%help nazwa_pliku
%a ten fragment juz NIE!!
```
Po utworzeniu skryptu należy go zapisać przy pomocy polecenia *File → Save As...*. Skrypt można uruchomić wpisując jego nazwę (bez roszerzenia .m) w oknie komend, podświetlając plik ze skryptem w oknie *Current Folder* i wybierając z menu kontekstowego opcję *Run* lub korzystając z przycisku w edytorze.

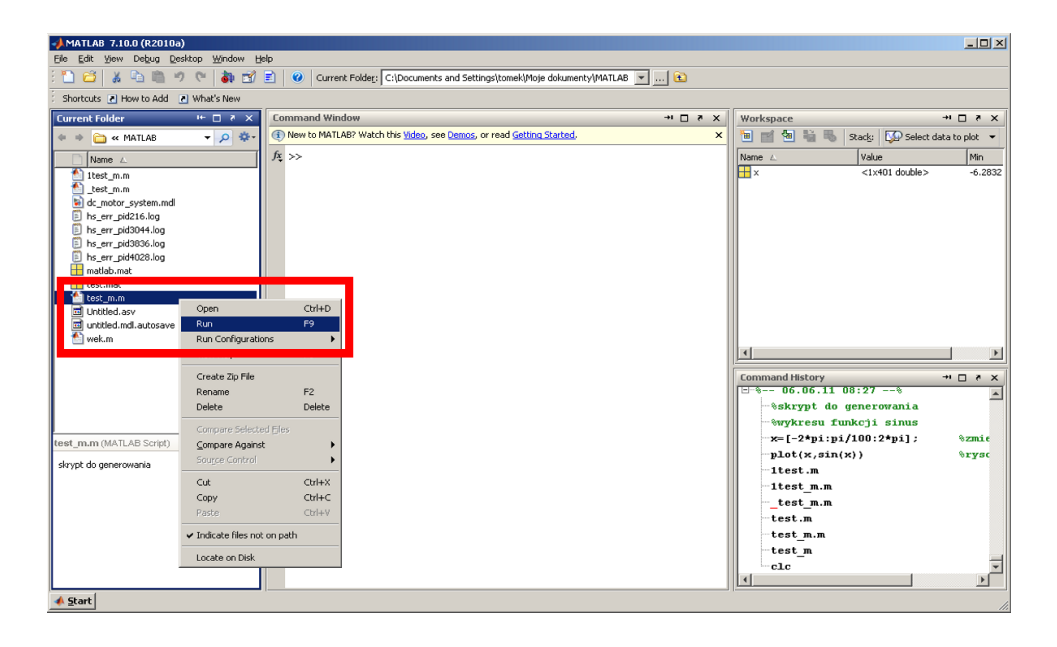

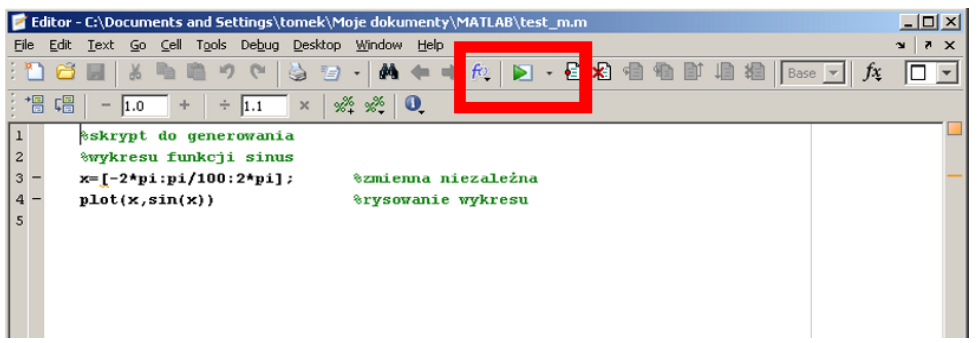

Przy nadawaniu nazw skryptom dobrze jest stosować te same zasady jak przy nadawaniu nazw zmiennym. Ponadto należy uważać, żeby w ścieżkach dostępu do plików ze skryptami oraz w nazwach skryptów nie występowały znaki narodowe. Skrypty są zapisywane w katalogu określonym jako *Current folder*:

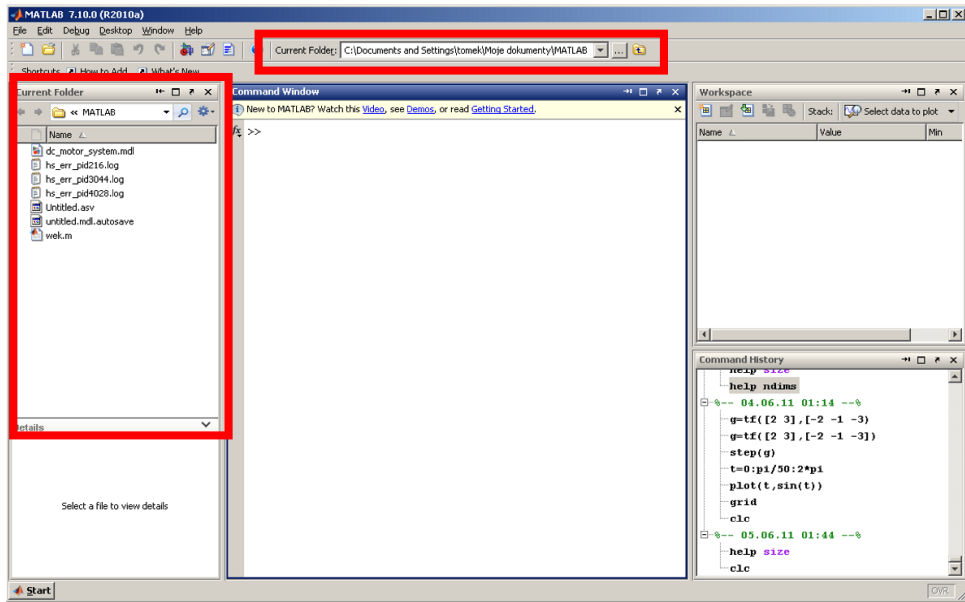

## *13. Funkcje*

W przeciwieństwie do skryptów struktura pliku funkcyjnego jest ściśle zdefioniowana i przedstawia się następująco:

```

% komentarz wyświetlany po wywołaniu help nazwa_funkcji
instrukcje
```
Plik funkcyjny rozpoczyna się słowem kluczowym *function* po którym występuje zbiór zmiennych wyjściowych *[y1,y2,....]*. W przypadku, gdy dana funkcja ma jedną zmienna wyjściową (np.

oznaczoną jako y) struktura funkcji wygląda następująco:

*function*  $y = nazwa$  *funkcji*(x1,x2,x3,.....) *% komentarz wyświetlany po wywołaniu help nazwa\_funkcji instrukcje*

lub

*% komentarz wyświetlany po wywołaniu help nazwa\_funkcji instrukcje*

Dobrym zwyczajem jest przyjmowanie nazwy funkcji (*nazwa\_funkcji*) identycznej z nazwą pliku, w którym funkcja jest umieszczona(zapisana). Po nazwie funkcji występuje zbiór danych wejściowych – *(x1,x2,x3,....)*. Komentarz umieszczony bezpośrednio po linii zawierającej słowo kluczowe *function* jest wyświetlany w przypadku wywołania instrukcji *help* której parametrem będzie *nazwa\_funkcji*:

help nazwa\_funkcji

Linie pomocy (*help*) kończy dowolna linia rozpoczynająca się znakiem innym niż *%*.

Blok *instrukcje* jest zasadniczą treścią pliku funkcyjnego. Zawartość tego bloku jest podobna do zawartości skryptu. Wszystkie występujące w tym bloku komendy i wyrażenia mogą używać zmiennych wejściowych przekazywanych funkcji w momencie jej wywołania. Przykład funkcji obliczającej pole trójkąta na podstawie długości jego boków może wyglądać następująco:

```
function P = area(a, b, c)% Obliczanie pola trójkata
% Parametry wejsciowe:
% a,b,c - dlugoœci bokow
% Parametr wyjsciowe:
% P - pole trojkata
t = (a + b + c)/2;P = sqrt(s*(s - a)*(s - b)*(s - c));
```
Wywołanie funkcji odbywa się poprzez podanie nazwy funkcji oraz argumentów wejściowych:

```
area(5,6,7) % obliczenie pola powierzchni
ans =14.6969
pole = area(5,6,7) % przypisanie pola powierzchni do zmiennej pole
pole =
     14.6969
```
Rezultat polecenia *help* będzie następujący:

**help** area

```
Obliczanie pola trojkata
 Parametry wejsciowe:
```

```
 a,b,c - dlugosci bokow
 Parametr wyjsciowe:
       P - pole trojkata
```
Przykład funkcji obliczającej pole i obwód trójkąta, a więc zwracającej wartość dwóch parametrów wyjściowych:

```
function [P, 0] = pole i obwod(a,b,c)
%Parametry wejsciowe:
 % a,b,c - dlugosci bokow
 %Parametr wyjsciowe:
 % P - pole trojkata
% O – obwod trojkata
t = (a + b + c)/2;0 = 2*t;P = sqrt(t*(t - a)*(t - b)*(t - c));
```
Wywołanie funkcji:

```
[pole, obwod] = pole i obwod(5,6,7)
pole =
      14.6969
obwod =
        18
```
W przypadku nieprzypisania wyników obliczeń uzyskanych poprzez wywołanie funkcji do odpowiednich zmiennych zwrócona zostanie wartość pierwszego z parametrów wyjściowych

```
pole i obwod(5,6,7)ans =
   14.6969
```
Podobnie będzie w przypadku przypisania:

```
P = pole i obwod(5,6,7)
P = 14.6969
```
Wszystkie zmienne występujące wewnątrz pliku funkcyjnego mają charakter zmiennych lokalnych. W związku z tym są niedostępne poza daną funkcją. Dostęp do tych zmiennych można uzyskać w innych plikach jeżeli zostaną zadeklarowane jako zmienne globalne przy pomocy komendy *global*.

#### *14. Wykresy funkcji jednej zmiennej*

Wszystkie operacje graficzne w Matlabie są wykonywane w oddzielnych oknach graficznych, które noszą nazwę *figure*. Wyświetlenie takiego okna następuje w sposób automatyczny, w przypadku wywołania funkcji przeznaczonej do tworzenia grafiki. Inną metodą utworzenia pustego okna graficznego jest użycie funkcji *figure* z parametrem:

*figure(5)*

W przypadku, gdy okno o danym numerze istnieje, po wywołaniu funkcji *figure* staje się oknem aktywnym. Oznacza to, że w nim będą wyświetlanie kolejne rysunki lub wykresy. Przełączania pomiędzy aktywnymi oknami dokonujemy korzystając z polecenia *figure*, którego parameterm jest numer nowego aktywnego okna. Numeracja kolejnych okien graficznych nie musi być ciągła.

Wykres funkcji jednej zmiennej można wykreślić korzystając z polecenie *plot*:

```
x=0:pi/50:2*pi;plot(x, cos(x))
```
Argumentami funkcji *plot* są 2 wektory – wektor zmiennej niezależnej oraz wektor wartości funkcji w punktach określonych przez wektor zmiennej niezależnej. Poniższy rysunek zawiera wygląd typowego okna graficznego.

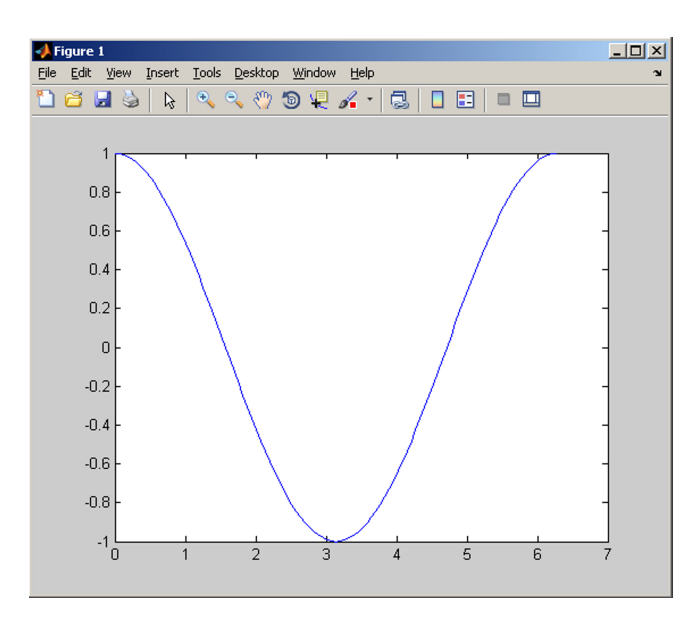

Ponowne wywołanie funkcji *plot* (z innymi argumentami) spowoduje skasowanie zawartości okna graficznego, a następnie wyświetlenie nowego wykresu. Aktywne okno graficzne można wyczyścić korzystając z funkcji *clg*. Do zamknięcia okna graficznego służy opcja *close*, której argumentem jest numer okna:

```
close(1)
```
Wywołanie funkcji *close* z argumentem *all* wymusi zamknięcie wszystkich okien graficznych.

close all

Do poprawy czytelności danych często stosuje się pomocniczą siatkę danych. Do jej włączenia służy polecenie *grid on*. Polecenie *grid off* wyłącza widok siatki.

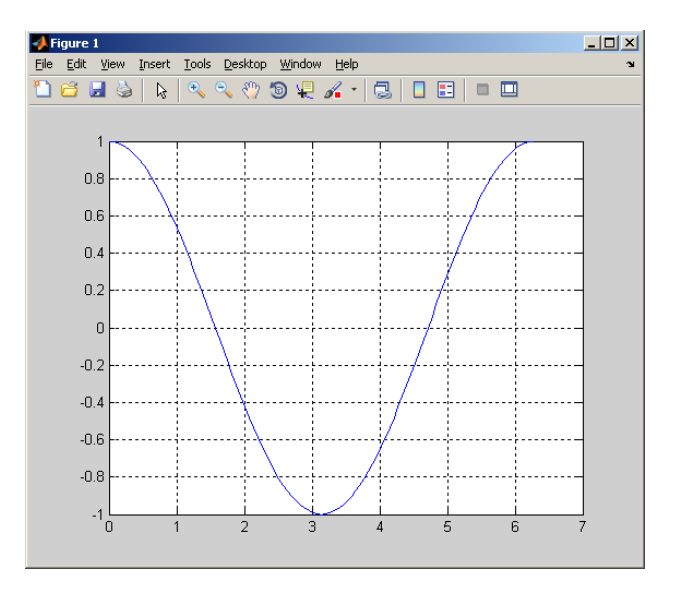

Jak wspomniano ponowne wywołanie instrukcji *plot* spowoduje skasowanie zawartości aktywnego okna i narysowanie w nim kolejnego wykresu. Do rysowania wielu wykresów we wspólnym układzie współrzędnych można wykorzystać funkcję *hold*. Funkcja *hold* wywołana z parametrem *on* spowoduje zatrzymanie bieżącego wykresu w oknie graficznym, a *hold off* wyłączenie zatrzymywania starych wykresów w aktywnym oknie graficznym.

```
=0:pi/50:2*pi;
plot(x,cos(x))
hold on
plot(x,sin(x))
```
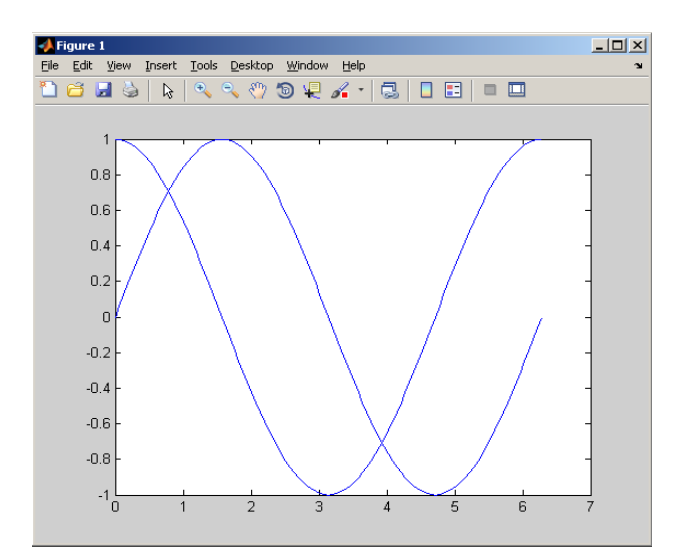

Inną metodą wykreślenia dwóch lub więcej zależności we wspólnym układzie współrzędnych jest wywołanie funkcji *plot* w formie:

## *plot(x1,y1,x2,y2,....)*  $x1 = 0:pi/50:2*pi;$

```
y1 = cos(x1);x2 = 0:pi/50:2*pi;y2 = sin(x2);
plot(x1,y1,x2,y2)
```
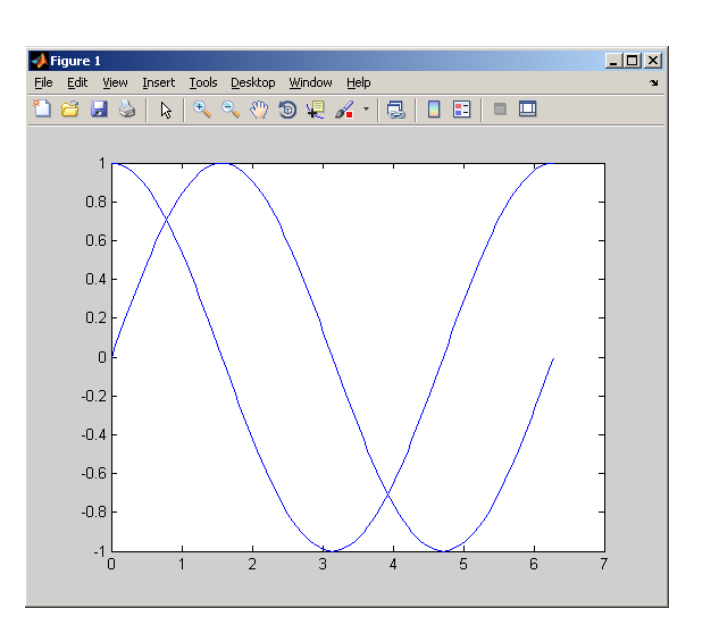

Użytkownik posiada wpływ na rodzaj linii jaką będzie rysowany wykres funkcji poprzez parametr *rodzaj\_linii*.

#### *plot(x1,y1,'rodzaj\_linii',x2,y2,'rodzaj\_linii',....)*

Paramer *rodzaj linii* jest ciągiem znaków składającym się z jednego, dwóch lub trzech znaków, które opisują kolor linii, marker danych oraz rodzaj linii. Zestawienie dopuszczalnych wartości znajduje się w poniższej tabeli:

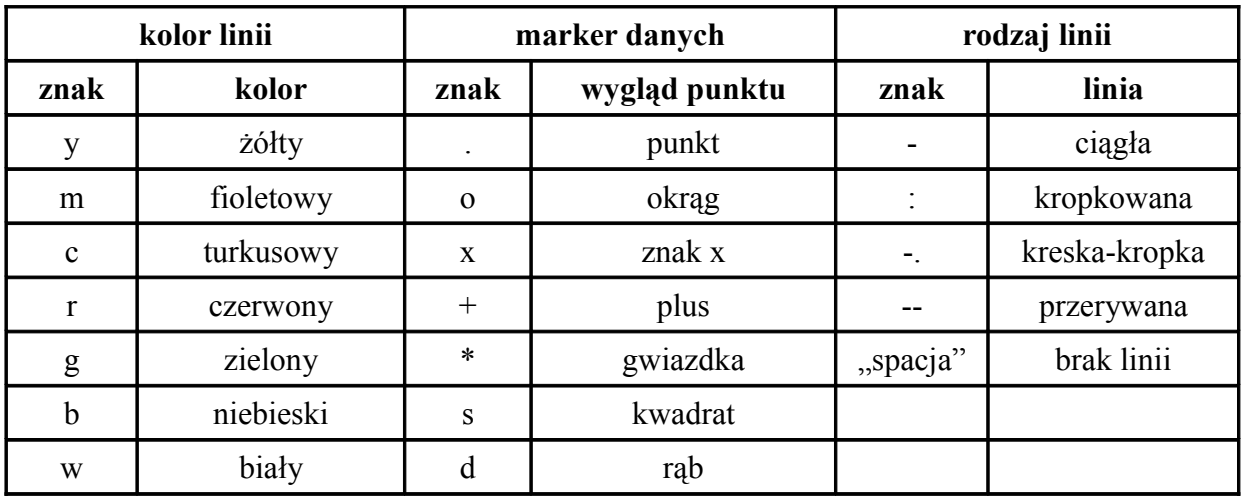

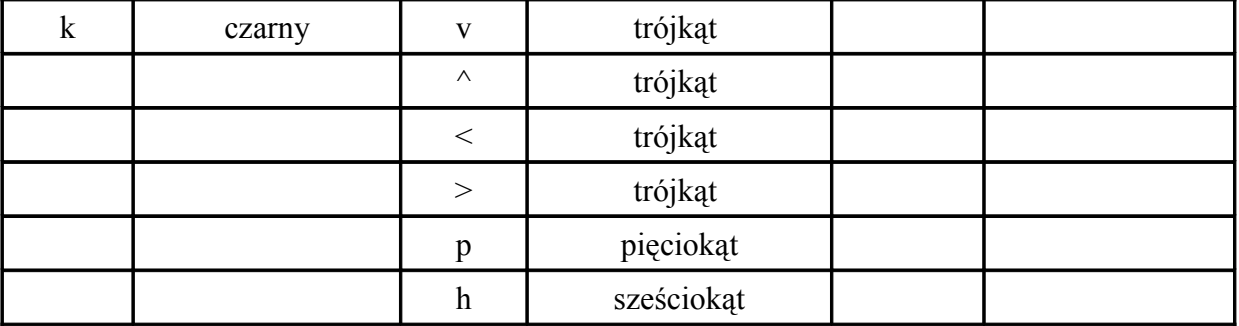

plot(x1,y1,'r:') % wykres zostanie narysowany linią czerwoną kropkowaną plot(x2,y2,'k+') % w punktach danych zostaną umieszczone czarne znaki +  $plot(x, sin(x), 'k*-')$  % wykres zostanie narysowany linią czarną % przerywaną, punkty danych zostaną oznaczone % czarnym znakiem \*

Pewną niedogodnością stosowania kombinacji pleceń *plot* i *hold* jest wykreślanie wszystkich zależności we wspólnym układzie współrzędnych. W przypadku dużych rozbieżności w wartościach jakie przyjmują poszczególne funkcje może to prowadzić do trudności w interpretacji uzyskanych wyników graficznych. Możliwość wykreślenia kliku zależności w różnych układach współrzędnych, w jednych oknie graficznym oferuje funkcja *subplot*. Funkcja *subplot* jest wywoływana z trzema parametrami:

#### *subplot(n,m,p)*

gdzie:

n – ilość wykresów w poziomie (ilość wierszy),

m – ilość wykresów w danym poziomie (wierszu),

p – numer aktywnego wykresu na danym poziomie (wieszu).

Sekwencja poleceń, która umożliwi wyświetlenie przebiegu 2 funkcji trygonometrycznych przedziale od -π do π w jednym oknie graficznym będzie następująca:

```
x=linspace(-pi,pi,100)
subplot(2, 1, 1)plot(x,sin(x))
subplot(2, 1, 2)plot(x,cos(x))
```
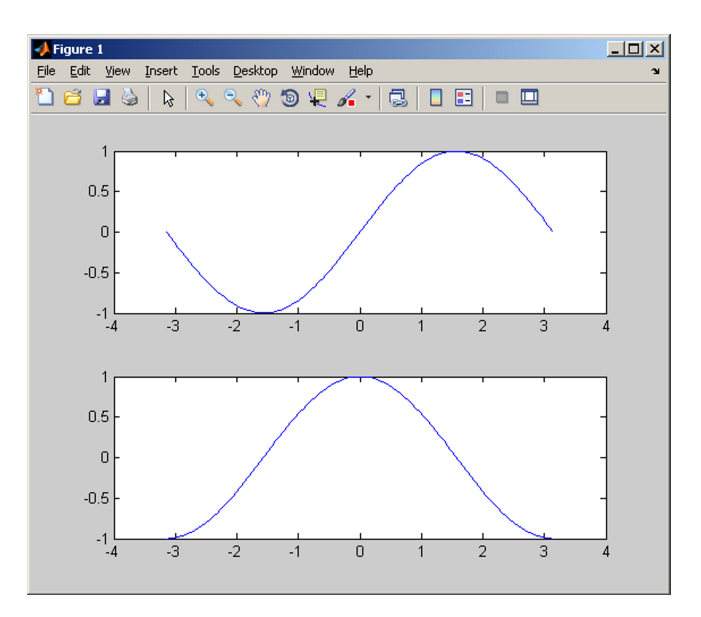

Kolejność numerowania wykresów została przedstawiona na rysunku:

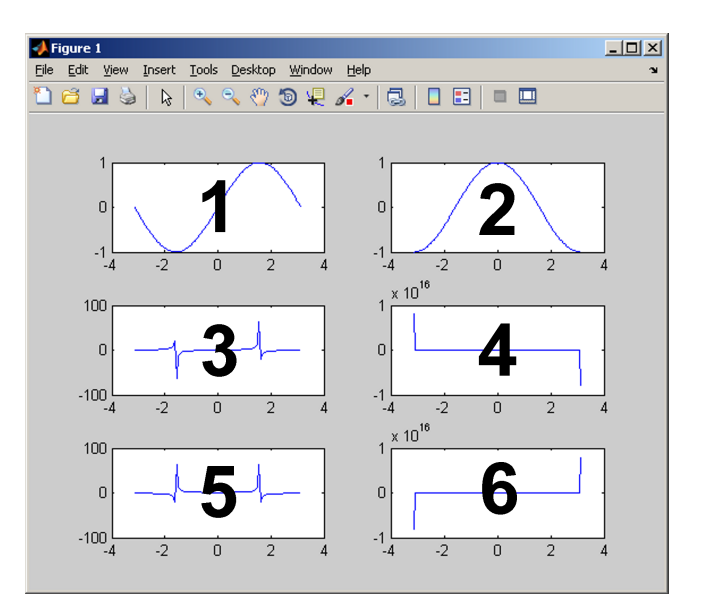

Ilość wykresów w wierszach nie musi być jednakowa:

```
x=0:pi/50:2*pi;<br>subplot(2,2,1);
                           \frac{1}{2} podział aktywnego okna graficznego (2 x 2)
plot(x,sin(x));subplot(2,2,2);plot(x,cos(x));
subplot(2,1,2); \qquad % nowy podzial aktywnego okna graficznego (2 x 1)
plot(x,sin(x)+cos(x));
```
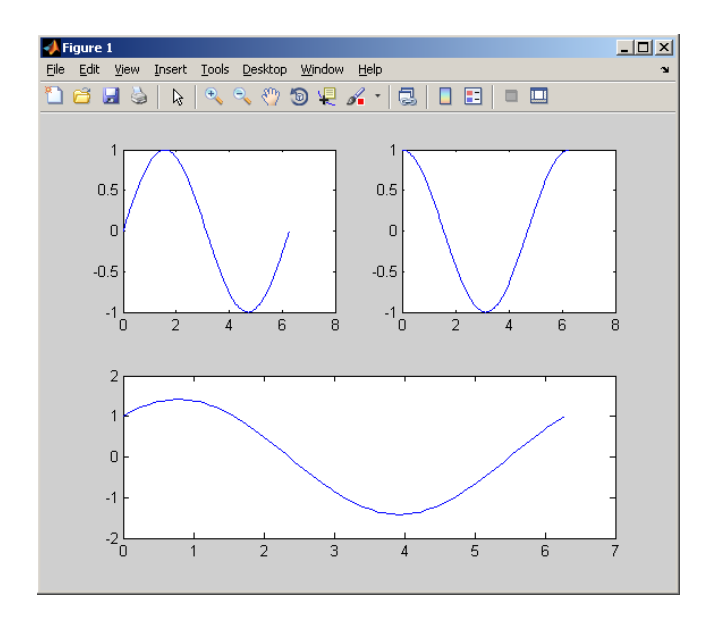

Polecenie *grid* sterujące wyświetlanie pomocniczej siatki odnosi się do układu współrzędnych wskazanego poprzedzającym je poleceniem subplot. W rozpatrywanym przykładzie siatka zostanie naniesiona na wykres funkcji *sin(x) + cos(x)*:

```
subplot(2,1,2); \frac{1}{2} \frac{1}{2} \frac{1}{2} \frac{1}{2} \frac{1}{2} \frac{1}{2} \frac{1}{2} \frac{1}{2} \frac{1}{2} \frac{1}{2} \frac{1}{2} \frac{1}{2} \frac{1}{2} \frac{1}{2} \frac{1}{2} \frac{1}{2} \frac{1}{2} \frac{1}{2} \frac{1}{2} \frac{1}{2} \frac{1plot(x,sin(x)+cos(x));grid
```
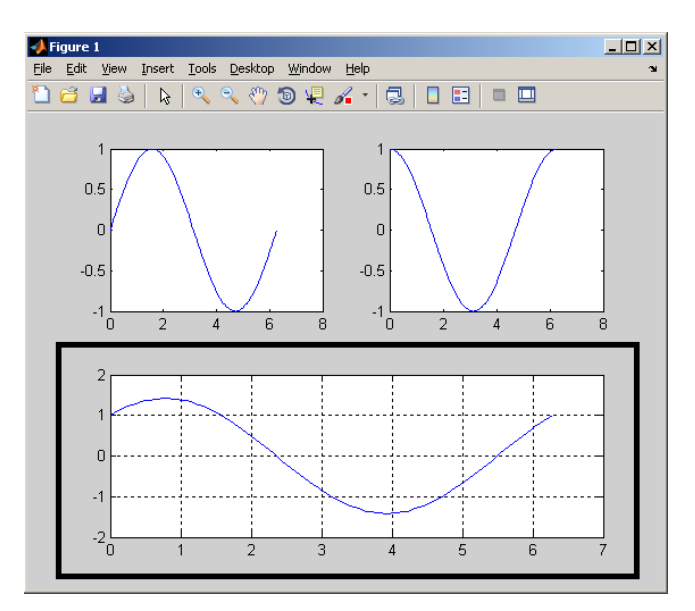

W celu naniesienia pomocniczej siatki na inny z wykresów, należy go wskazać poleceniem subplot:

```
subplot(2,2,2);
grid
```
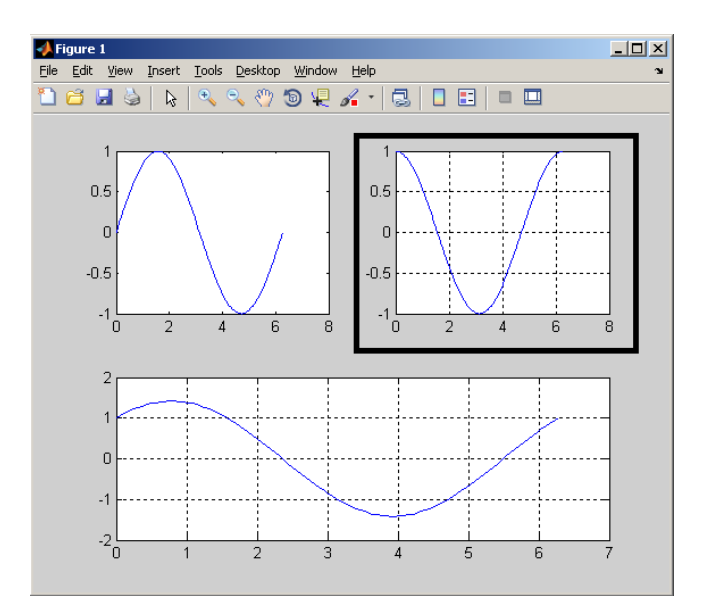

Oprócz funkcji *plot* do rysowania wykresów dwuwymiarowych można wykrzystać następujące funkcje:

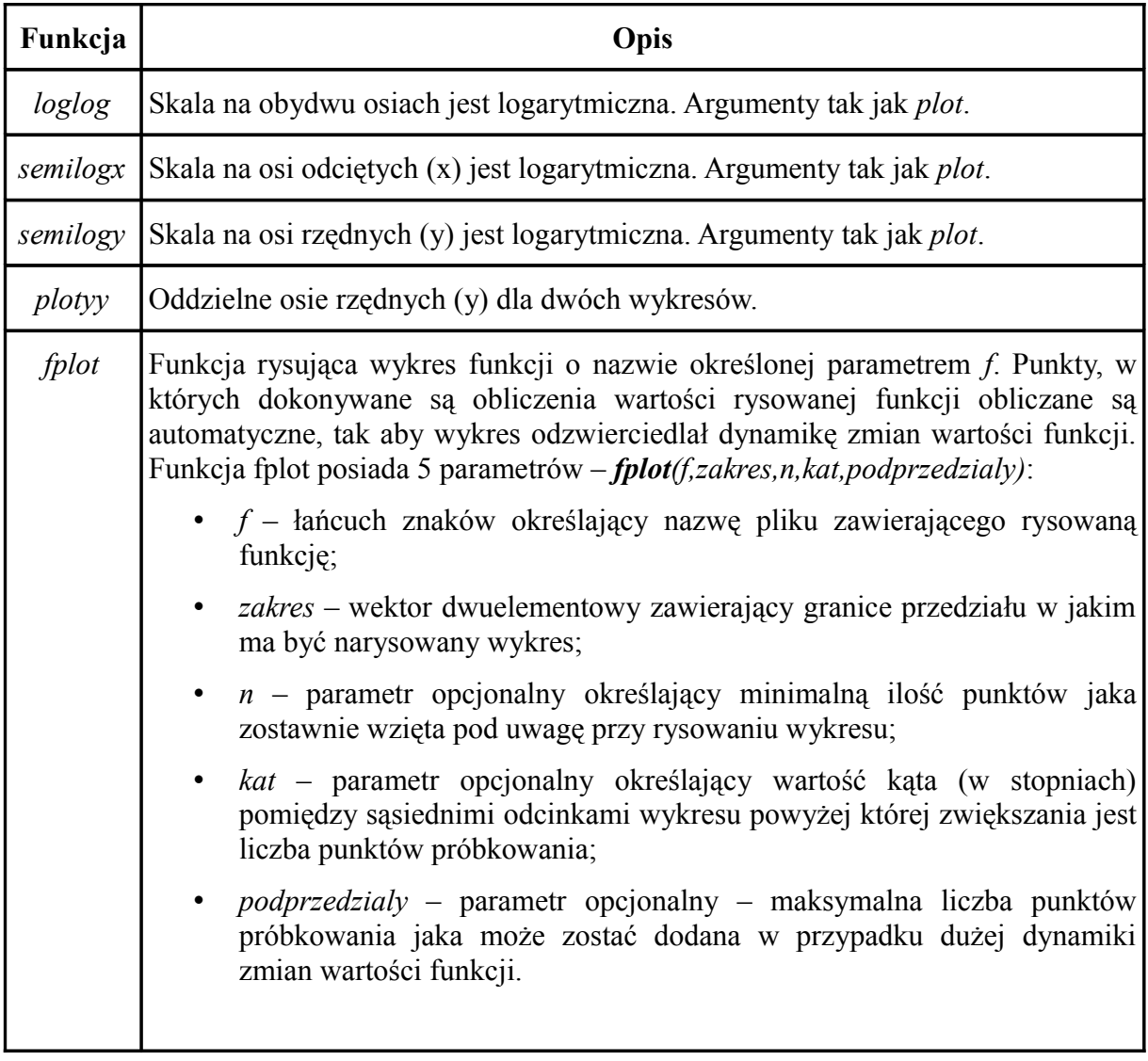

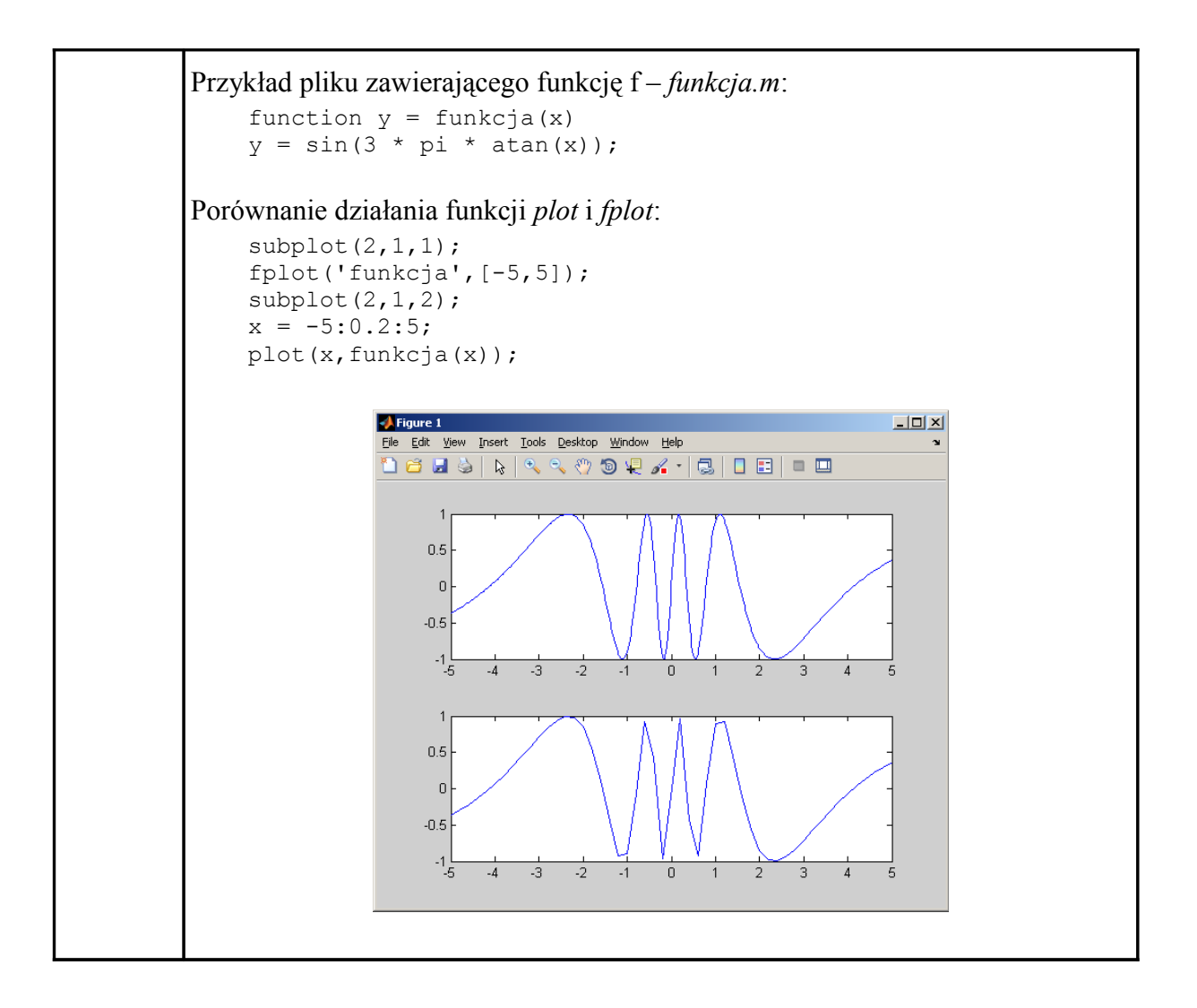

W poniższej tabeli zamieszczono listę poleceń wspomagających tworzenie i opisywanie wykresów:

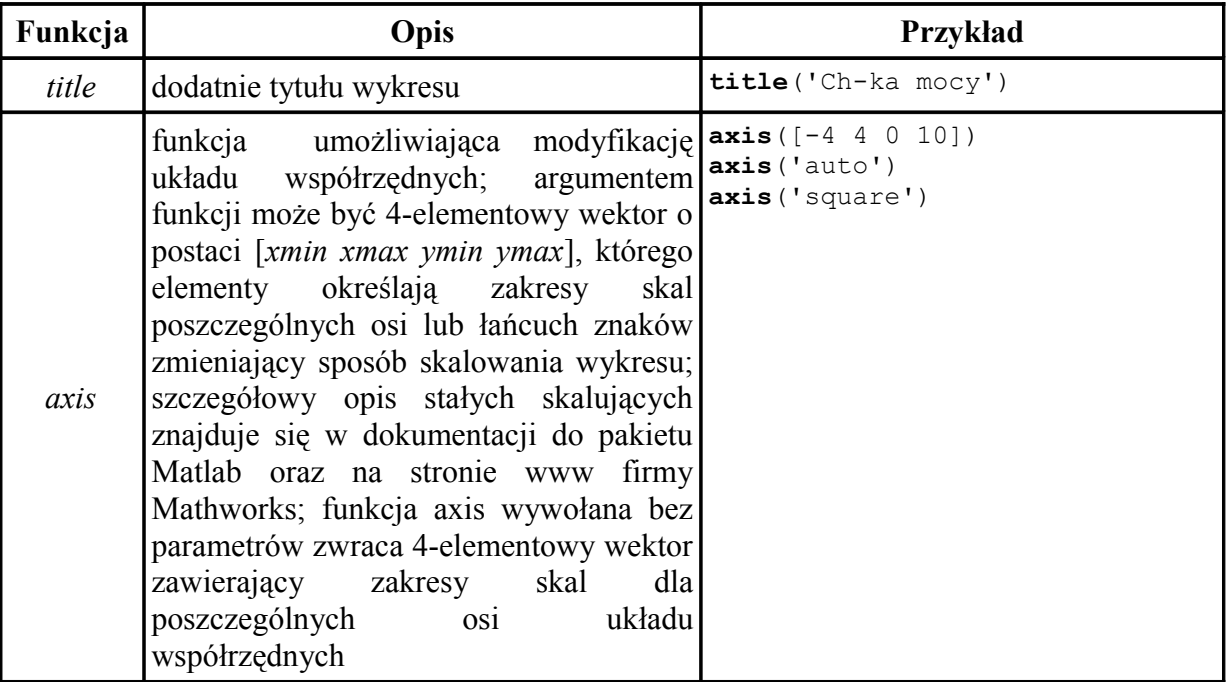

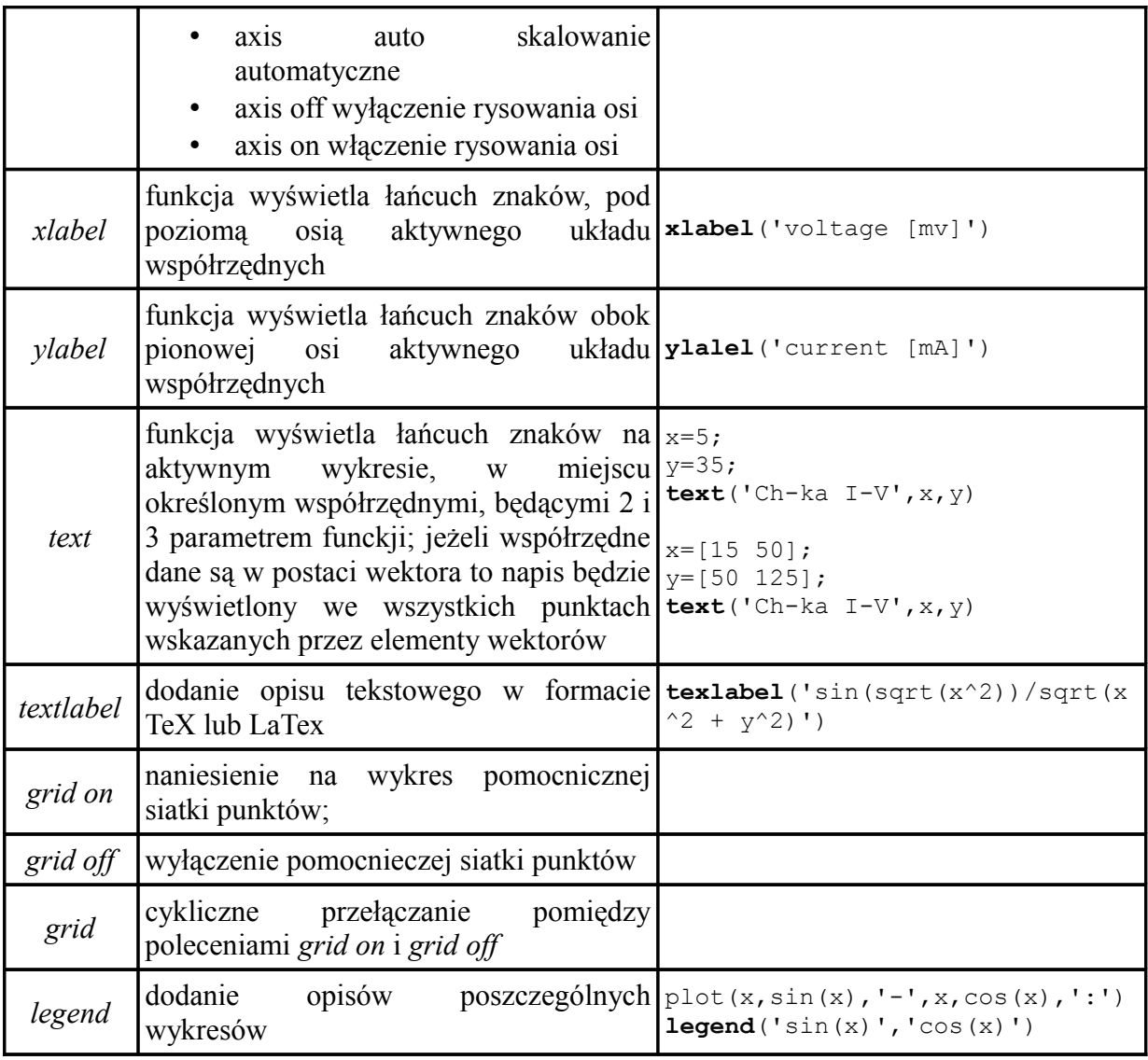

#### *14. Pomoc*

Do wyświetlenia instrukcji do danej funkcji służy polecenie *help*. Składa tego polecenia jest nastąpująca:

#### *help nazwa\_funkcji*

```
help sin
SIN Sine of argument in radians.
    SIN(X) is the sine of the elements of X.
    See also asin, sind.
    Reference page in Help browser
      doc sin
```
Dostęp do plików pomocy można także uzyskać poprzez przycisk *Start → Matlab → Help*.

### *15. Literatura*

- 1. A.Zalewski, R.Cegieła; *Matlab obliczenie numeryczne i zastosowanie*; Wydawnictwo Nakom;
- 2. S.Osowski, A.Cichocki, K.Siwek; *MATLAB w zastosowaniu do obliczeń obwodowych i przetwarzaniu sygnałów*; Oficyna wydawnicza Politechniki Warszawskiej
- *3. Mathworks MATLAB Product Documentation Function Reference*